# **WISENET**

# **СЕТЕВАЯ КАМЕРА** Руководство пользователя

QND-7012R/7022R/7032R/7082R QNV-6014R/7012R/7022R/7032R/6084R/7082R QNO-6014R/7012R/7022R/7032R/6084R/7082R

 $C \in$ 

# **Сетевая Камера**

Руководство пользователя

#### **Авторское право**

**©2021** Hanwha Techwin **Co., Ltd. Все права защищены.**

#### **Все права защищены**

Каждый из торговых знаков далее в документе является зарегистрированным. Название данного продукта и другие торговые знаки, упоминаемые в данном руководстве, являются зарегистрированными торговыми знаками соответствующих компаний.

#### **Ограничения**

Данный документ защищен авторским правом. Данный документ ни при каких обстоятельствах не разрешается воспроизводить, распространять или изменять, полностью или частично, без документально подтвержденного разрешения.

#### **Отказ от ответственности**

Компания Hanwha Techwin тщательно проверяет достоверность и правильность содержимого данного документа, однако не несет официальной ответственности за представленную информацию. Пользователь несет полную личную ответственность за использование этого документа и за последующие результаты. Компания Hanwha Techwin оставляет за собой право изменять содержание документа без предварительного уведомления.

※ **Конструкция и характеристики устройства могут быть изменены без предварительного уведомления.**

※ **Первоначальный ID администратора - "admin", а пароль следует задать при первом входе в систему.**

**Для надежной защиты личной информации и предотвращения ущерба от кражи данных меняйте пароль каждые три месяца. Имейте в виду, что ответственность за безопасность а также за любые проблемы, связанные с ненадлежащим обращением с паролем, несет пользователь.**

## <span id="page-2-0"></span>ВАЖНЫЕ ПРАВИЛА ТЕХНИКИ БЕЗОПАСНОСТИ

- 1. Прочтите эти правила.
- 2. Сохраните эти правила.
- 3. Принимайте во внимание все предупреждения.
- 4. Следуйте всем правилам.
- 5. Не используйте изделие вблизи воды.
- 6. Очищайте загрязненные места на поверхности изделия мягкой, сухой или влажной тряпкой. (Не используйте моющие средства либо косметические продукты, содержащие спирт, растворители, либо ПАВ. либо смазочные материалы, поскольку они могут привести к деформации или повреждению продукта.)
- 7. Не загораживайте никакие вентиляционные отверстия. Выполните установку изделия в соответствии с инструкциями изготовителя.
- 8. Не устанавливайте излелие рядом с источниками тепла, такими, как радиаторы, решетки системы отопления, или другими устройствами, которые генерируют тепло (включая усилители).
- 9. В целях безопасности не отказывайтесь от использования вилок поляризованного или заземляющего типа. Вилка поляризованного типа имеет два ножевых контакта, один из которых шире другого. Вилка заземляющего типа имеет два контакта и третий заземляющий штырь. Широкое лезвие третьего заземляющего штыря предусмотрено для вашей безопасности.

Если вилка поставляемого вместе с аппаратом шнура питания не подходит для вашей розетки, попросите опытного электрика заменить старую розетку.

- 10. Не наступайте на шнур питания и не допускайте его защемления, особенно вблизи от штепсельной вилки, в месте подключения к розетке и там, где шнур выходит из изделия.
- 11. Пользуйтесь только теми приспособлениями/ принадлежностями, которые рекомендованы изготовителем.
- 12. Используйте устройство только с тележкой, подставкой, штативом, кронштейном и столом, указанными производителем или приобретенными вместе с устройством. Во избежание травм вследствие опрокидывания тележки с устройством соблюдайте осторожность при ее передвижении.

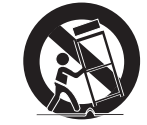

- 13. Отсоединяйте устройство от сети во время грозы или если оно не используется в течение длительного времени.
- 14. Все работы, связанные с техническим обслуживанием изделия, должны выполняться квалифицированными специалистами по техническому обслуживанию. Обслуживание изделия требуется выполнять, когда изделие получило какое-либо повреждение, например, был поврежден его шнур питания или вилка шнура питания, внутрь изделия попала жидкость или посторонние предметы, изделие подверглось воздействию дождя или влаги, изделие не работает должным образом, а также после падения изделия.
- 15. Это изделие предназначено для использования с сертифицированным источником питания с маркировкой «Класс 2» или «LPS» и номинальной мошностью от 12 В пост, тока 0.8 А или РоЕ (48 B), 0.24 A, (ONV-7082R, ONO-7082R)
- 16. Это изделие предназначено для использования с сертифицированным источником питания с маркировкой «Класс 2» или «LPS» и номинальной мошностью от 12 В пост, тока 0.64 А или РоЕ (48 B), 0.18 A, (OND-7082R)
- 17. Это изделие предназначено для использования с сертифицированным источником питания с маркировкой «Класс 2» или «LPS» и номинальной мощностью от 12 В пост. тока 0.76 А или РоЕ (48 B), 0.23 A. (ONV-7012R/7022R/7032R, ONO-7012R/7022R/7032R)
- 18. Это изделие предназначено для использования с сертифицированным источником питания с маркировкой «Класс 2» или «LPS» и номинальной мошностью от 12 В пост. тока 0.6 А или РоЕ (48 B), 0,17 A. (QND-7012R/7022R/7032R)
- 19. Это изделие предназначено для использования с сертифицированным источником питания с маркировкой «Класс 2» или «LPS» и номинальной мощностью от 12 В пост. тока 0,75 А или РоЕ (48 B), 0,23 A. (QNV-6084R, QNO-6084R)
- 20. Это изделие предназначено для использования с сертифицированным источником питания с маркировкой «Класс 2» или «LPS» и номинальной мошностью от 12 В пост. тока 0.71 А или РоЕ (48 B), 0,21 A. (QNV-6014R, QNO-6014R)
- 21. Это изделие предназначено для использования с изолированным источником питания.
- 22. Если при установке изделия прилагать чрезмерные усилия, возможно повреждение с нарушением работы камеры. Если с силой устанавливать устройство, пользуясь неподходящими инструментами, возможно повреждение устройства.
- 23. Не допускается установка устройства в местах, где присутствуют или могут появляться химические вещества или пары масла, Поскольку пищевые масла, например, соевое, могут вызвать повреждение или привести к деформации устройства, не устанавливайте его на кухне или вблизи кухонного стола. В противном случае возможна порча устройства.
- 24. При установке устройства будьте осторожны, не допускайте попадания химических веществ на его поверхность. Некоторые химические растворители, например, очистители или клеящие вещества, могут сильно повредить поверхность продукта.
- 25. Если монтировать/демонтировать устройство не рекомендованным образом, нельзя гарантировать выполнение функций/соответствие характеристик устройства. Устанавливайте устройство, обратившись к разделу "Установка и подключение" в руководстве пользователя.
- 26. Установка или эксплуатация устройства в воде может привести к значительному повреждению изделия.
- 27. Быстрое изменение температуры может привести к появлению инея внутри купола, однако это не скажется на качестве видеозаписи.

# **ПРЕДУПРЕЖДЕНИЕ**

ВО ИЗБЕЖАНИЕ ПОВРЕЖДЕНИЙ, СЛЕДСТВИЕМ КОТОРЫХ МОЖЕТ БЫТЬ ПОЖАР ИЛИ ПОРАЖЕНИЕ ЭЛЕКТРИЧЕСКИМ ТОКОМ, НЕ ДОПУСКАЙТЕ ПОПАДАНИЯ ДАННОГО ИЗДЕЛИЯ ПОД ДОЖДЬ ИЛИ В УСЛОВИЯ ВЫСОКО Й ВЛАЖНОСТИ. ЗАПРЕШАЕТСЯ ВСТАВЛЯТЬ КАКИЕ-ЛИБО МЕТАЛЛИЧЕСКИЕ ПРЕДМЕТЫ В ВЕНТИЛЛЯЦИОННЫЕ РЕШЕТКИ ИЛИ ДРУГИЕ ОТВЕРСТИЯ В ОБОРУДОВАНИИ.

Не подвергайте устройство воздействию жидкостей. Не следует также ставить на него предметы, наполненные жидкостью, например вазы.

Во избежание травм данное устройство должно быть надежно закреплено на стене/потолке в соответствии с инструкциями по установке.

# **ВНИМАНИЕ**

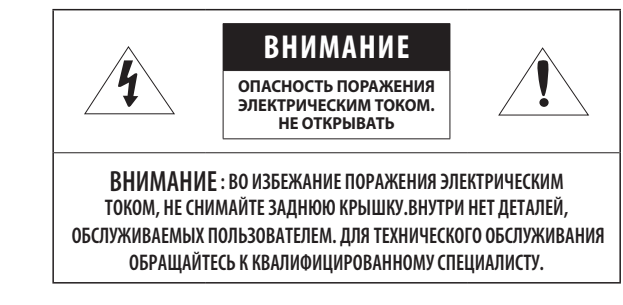

# ОПИСАНИЕ ГРАФИЧЕСКИХ ОБОЗНАЧЕНИЙ

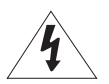

Молния со стрелкой в равностороннем треугольнике предупреждает пользователя об "опасном напряжении" в корпусе изделия, которое может представлять риск поражения электрическим током.

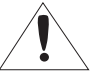

Восклицательный знак в равностороннем треугольнике предупреждает пользователя о важных инструкциях по работе и обслуживанию в руководстве, которое прилагается к устройству.

## **Класс Конструкции**

Устройства КЛАССА I следует подключать к ЭЛЕКТРО розетке с защитным заземлением.

## **Батарея**

Не подвергайте батареи (батарейный блок) чрезмерному нагреванию под воздействием солнечных лучей, огня и т.п.

Батарею невозможно заменить.

# **Отключение устройства**

Отсоедините вилку кабеля питания от устройства в случае повреждения. Обратитесь к местному специалисту по ремонту.

## **При использовании за пределами США с соединениями одобренными соответствующим органом, может использоваться кодировка HAR.**

# **ВНИМАНИЕ**

Существует риск взрыва при замене батарее на батарею несоответствующего типа. Утилизируйте использованные батареи в соответствии с инструкциями.

Настоящие инструкции по обслуживанию предназначены только для квалифицированных специалистов.

Во избежание поражения электрическим током не следует выполнять работы по обслуживанию, описанные в инструкциях по эксплуатации, если вы не обладаете соответствующей квалификацией.

К источнику входного питания может подсоединяться только одна камера.

**Оборудование ITE подключается только к сети питания по Ethernet без маршрутизации на оборудование наружной установки.**

Внимательно прочитайте приведенные ниже правила техники безопасности.

- ~ Не ставьте устройство на неровную поверхность.
- ~ Не устанавливайте устройство на поверхность, подверженную прямым солнечным лучам, рядом с нагревательным оборудованием или в очень холодном месте.
- ~ Не устанавливайте это устройство вблизи электропроводящего.
- ~ Не следует ремонтировать устройство самостоятельно.
- ~ Не следует ставить на устройство стаканы с водой.
- ~ Не устанавливайте поблизости источники магнитного поля.
- ~ Не допускайте заграждения вентиляционных отверстий.
- ~ Не ставьте тяжелые предметы на устройство.
- ~ При установке/демонтаже камеры надевайте защитные перчатки. Высокая температура поверхности изделия может вызвать ожог.

Руководство пользователя содержит инструкции по использованию продуктов.

В руководстве используются следующие обозначения.

- ~ Справка : сведения по использованию устройства
- ~ Примечание : На случай возможных повреждений имущества или вреда здоровью людей в результате несоблюдения инструкций
- ※ Прочтите это руководство по безопасности перед использованием устройств и сохраните его в безопасном месте.

Качество приобретаемых отдельно сторонних продуктов (например, объективов или принадлежностей) не гарантируется.

В некоторых условиях установки могут возникать помехи радиосвязи. Если данное устройство и какое-либо устройство радиосвязи создают взаимные электромагнитные помехи, рекомендуется разнести их на достаточное расстояние или изменить направление приемной антенны.

# **ВНИМАНИЕ!**

Светодиодная ИК-подсветка может травмировать вам глаза. Не смотрите напрямую на включенный источник света.

Только для указанных далее моделей.

QND-7012R/7022R/7032R/7082R QNV-6014R/7012R/7022R/7032R/6084R/7082R QNO-6014R/7012R/7022R/7032R/6084R/7082R

## **Группа риска 1**

**ВНИМАНИЕ! Этот прибор испускает инфракрасный свет.**

**Не смотрите напрямую на включенный источник света.**

Изделие соответствует стандарту IEC 62471

#### [ОБЗОР](#page-2-0) **3 [Важные правила техники безопасности](#page-2-0)**

- **6 [Рекомендуемая Конфигурация Пк](#page-5-0)**
- **6 [Рекомендуемые характеристики карт](#page-5-0)  [памяти Микро SD/SDHC/SDXC](#page-5-0)**
- **6 [Рекомендуемые Технические](#page-5-0)  [Характеристики NAS](#page-5-0)**
- **6 [Комплект Поставки](#page-5-0)**

[3](#page-2-0)

[16](#page-15-0)

[31](#page-30-0)

- **8 [Общий Обзор \(QND-7012R/7022R/7032R\)](#page-7-0)**
- **9 [Общий Обзор \(QND-7082R\)](#page-8-0)**
- **11 [Общий Обзор \(QNO-6014R/7012R/7022R/70](#page-10-0) [32R/6084R/7082R\)](#page-10-0)**
- **12 [Общий Обзор \(QNV-6014R/7012R/7022R/](#page-11-0) [7032R\)](#page-11-0)**
- **14 [Общий Обзор \(QNV-6084R/7082R\)](#page-13-0)**

## [УСТАНОВКА И ПОДКЛЮЧЕНИЕ](#page-15-0)

- **16 [Установка \(QND-7012R/7022R/7032R/](#page-15-0) [7082R\)](#page-15-0)**
- **17 [Установка \(QNO-6014R/7012R/7022R/](#page-16-0) [7032R/6084R/7082R\)](#page-16-0)**
- **18 [Установка \(QNV-6014R/7012R/7022R/](#page-17-0) [7032R\)](#page-17-0)**
- **20 [Установка \(QNV-6084R/7082R\)](#page-19-0)**
- **23 [Установка/Извлечение карты Micro SD](#page-22-0)**
- **27 [Питание и работа по локальной сети](#page-26-0)**

## [СЕТЕВОЕ СОЕДИНЕНИЕ И](#page-30-0) [НАСТРОЙКА](#page-30-0)

- **31 [Подключение Камеры Напрямую к](#page-30-0)  [Локальной Сети](#page-30-0)**
- **31 [Прямое Подключение Камеры к Модему](#page-30-0)  [DSL/кабельному Модему С Поддержкой](#page-30-0)  [Протокола DHCP](#page-30-0)**
- **32 [Использование Device Manager](#page-31-0)**
- **32 [Автоматический поиск камеры](#page-31-0)**
- **32 [Настройка IP-адреса](#page-31-0)**
- **33 [Регистрация камеры вручную](#page-32-0)**
- **33 [Автоматическая настройка IP](#page-32-0)**
- **34 [Настройка Переадресации Диапазона](#page-33-0)  [Портов \(Распределение Портов\)](#page-33-0)**
- **35 [Подключение к Камере с Локального](#page-34-0)  [Компьютера Общего Доступа](#page-34-0)**
- **35 [Подключение к Камере с Удаленного](#page-34-0)  [Компьютера Через Интернет](#page-34-0)**

## [ИНТЕРАКТИВНАЯ ПРОГРАММА](#page-35-0) [ПРОСМОТРА](#page-35-0)

- **36 [Подключение к Камере](#page-35-0)**
- **37 [Установка пароля](#page-36-0)**
- **37 [Вход](#page-36-0)**
	- **37 [Настройка Web Viewer](#page-36-0)**

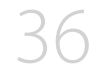

[ПРИЛОЖЕНИЕ](#page-37-0)

**38 [Поиск и Устранение Неполадок](#page-37-0)**

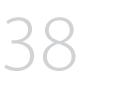

 $\bullet$ **ОБЗОР**

## <span id="page-5-0"></span>**РЕКОМЕНДУЕМАЯ КОНФИГУРАЦИЯ ПК**

- ~ Процессор : Intel(R) Core(TM) i7 3,4 Ггц или больше
- ~ ОЗУ: 8 ГБ или больше
- ~ Рекомендуемый браузер: Chrome
- ~ Поддерживаемые браузеры: Chrome, Safari, Firefox, MS Edge(chromium based)
- ~ Поддерживаемые ОС : Windows, Mac, Linux, Android, iOS, Chrome
- ~ Среда проверки
- Windows 10: Google Chrome версии 80 или новее, Firefox версии 72 или новее, MS Edge версии 83 или новее - Mac 10.13/14: Safari версии 11.0.1 или новее
- ※ Производительность просмотра видео в Web Viewer зависит от производительности процессора и графической платы компьютера пользователя.

## **РЕКОМЕНДУЕМЫЕ ХАРАКТЕРИСТИКИ КАРТ ПАМЯТИ МИКРО SD/SDHC/ SDXC**

- ~ Рекомендуемая емкость : от 16 до 128 Гбайт (необходим тип MLC)
- ~ Рекомендуемые производители : SanDisk, Transcend
- ~ Тип карты: износостойкая
- ~ Совместимость может отличаться в зависимости от производителя и типа карты.

## **РЕКОМЕНДУЕМЫЕ ТЕХНИЧЕСКИЕ ХАРАКТЕРИСТИКИ NAS**

- ~ Рекомендуемый объем : Рекомендуемый объем не менее 200 ГБ.
- ~ Для этой модели камеры рекомендуется использование NAS со следующими техническими характеристиками производителя.

Рекомендуемые продукты : QNAP NAS, Synology NAS

## **КОМПЛЕКТ ПОСТАВКИ**

Проверьте наличие всех принадлежностей в комплекте поставки камеры. (У изделий, продаваемых в разных странах, принадлежности могут отличаться.)

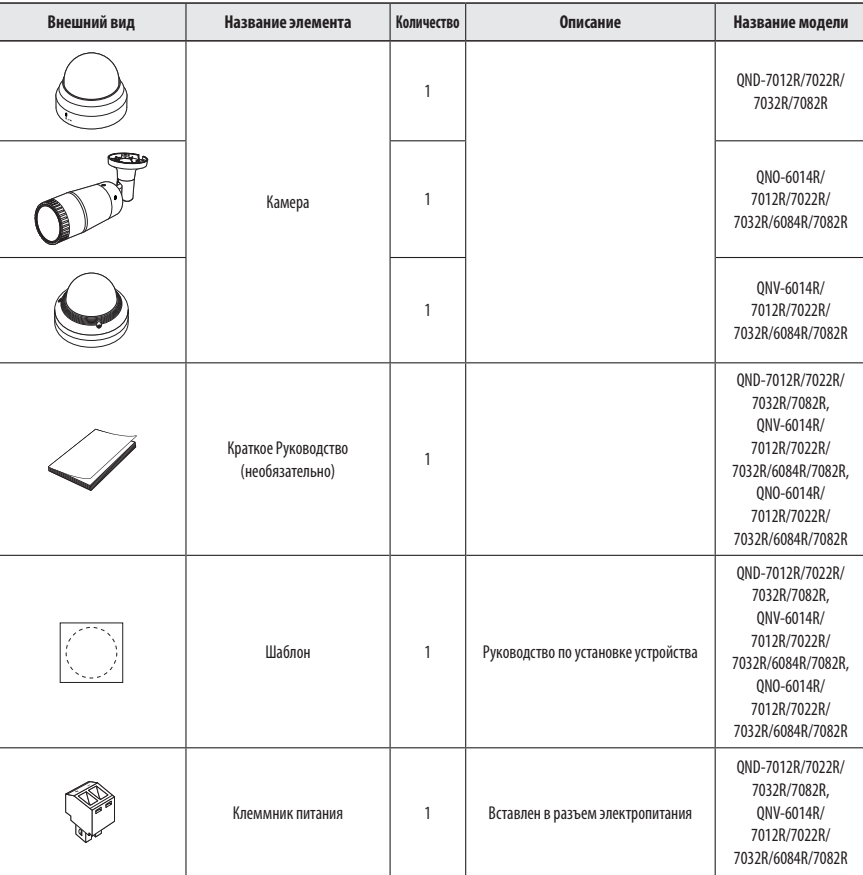

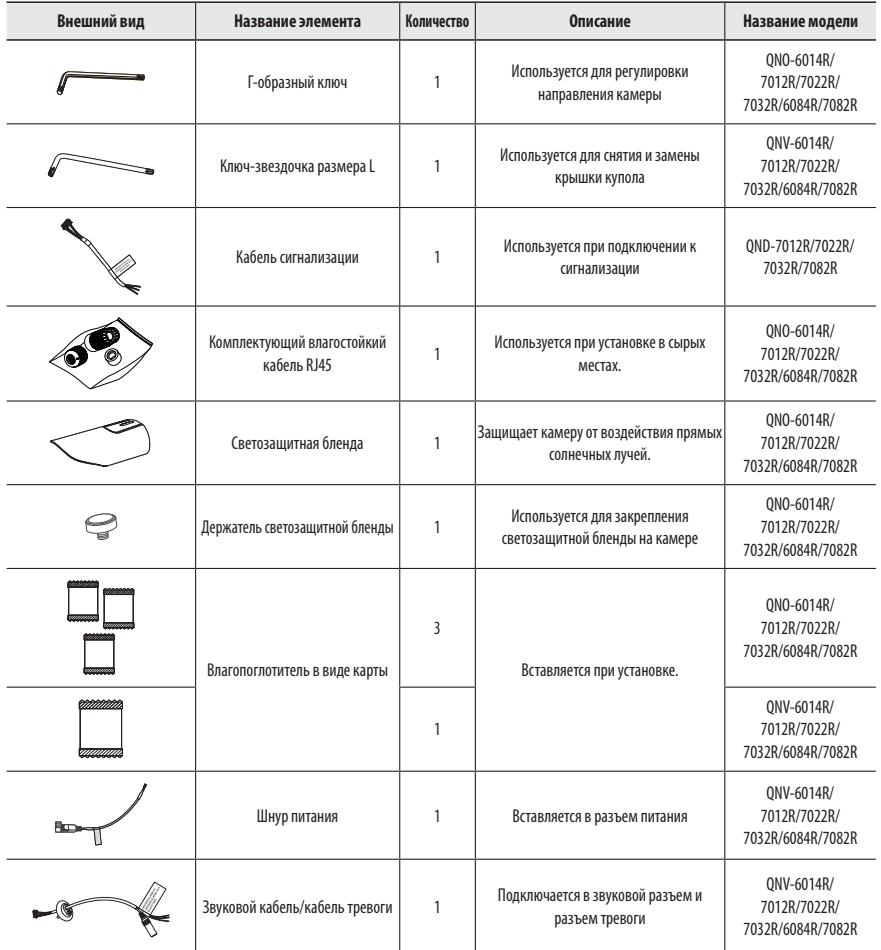

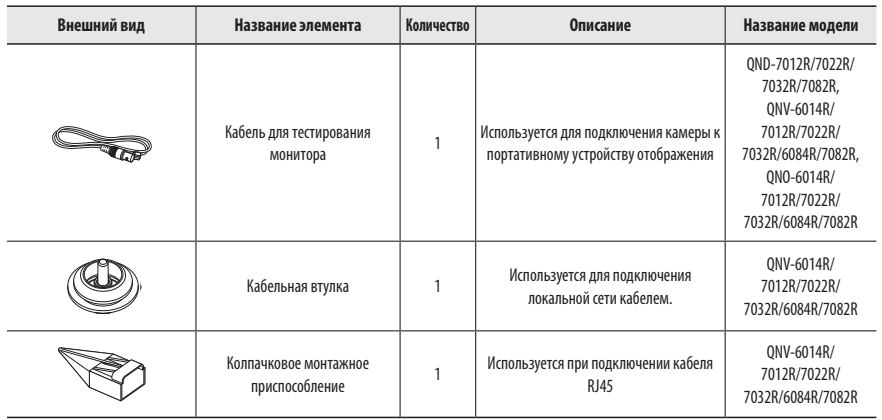

 $\mathbb Z$  = В качестве саморезов для установки используйте винты M4, L30 или выше.

## **Дополнительные принадлежности для установки**

Для упрощения установки можно приобрести дополнительные принадлежности.

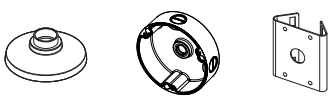

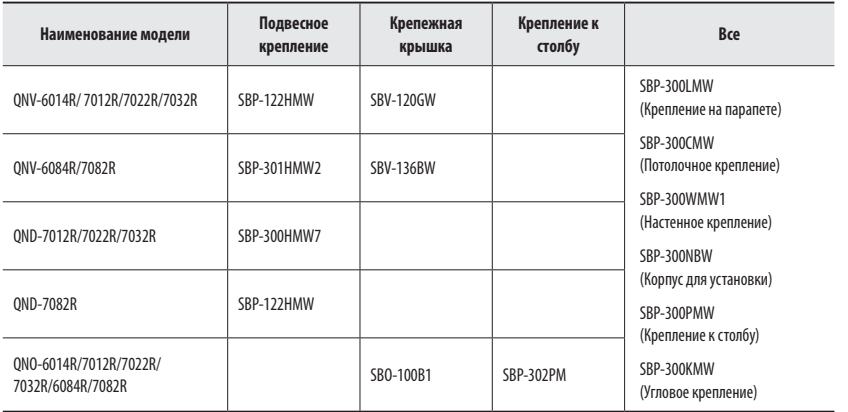

# <span id="page-7-0"></span>**ОБЩИЙ ОБЗОР (QND-7012R/7022R/7032R)**

## **Внешний вид**

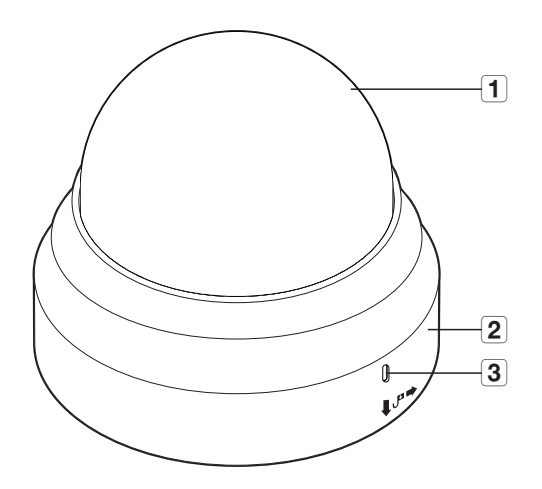

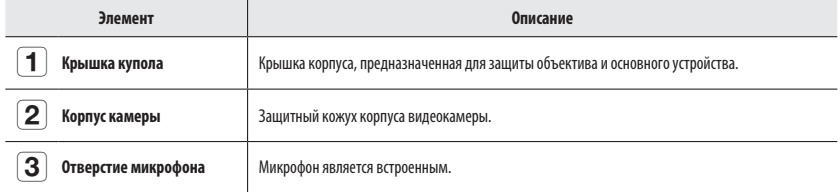

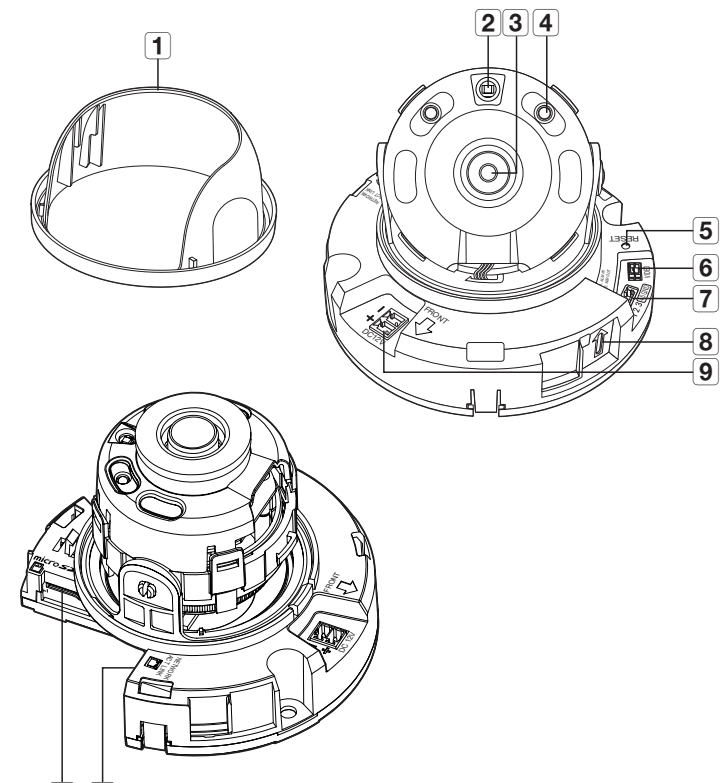

 $\overline{10}$   $\overline{11}$ 

## **Компоненты**

<span id="page-8-0"></span>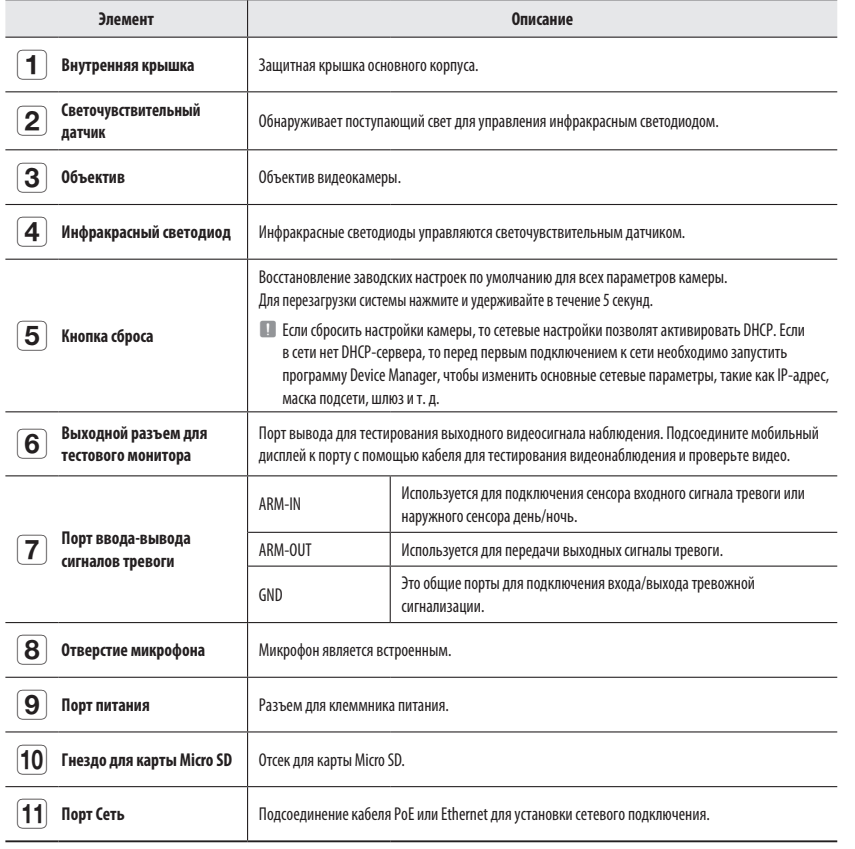

# **ОБЩИЙ ОБЗОР (QND-7082R)**

## **Внешний вид**

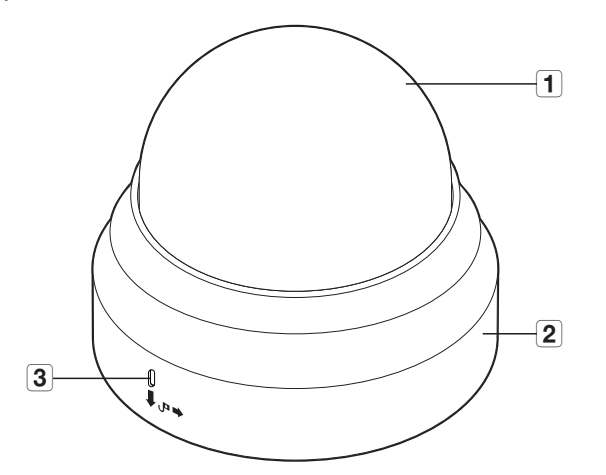

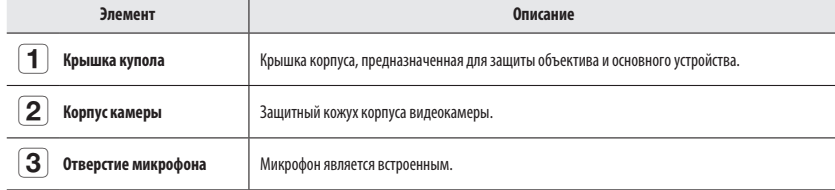

## Компоненты

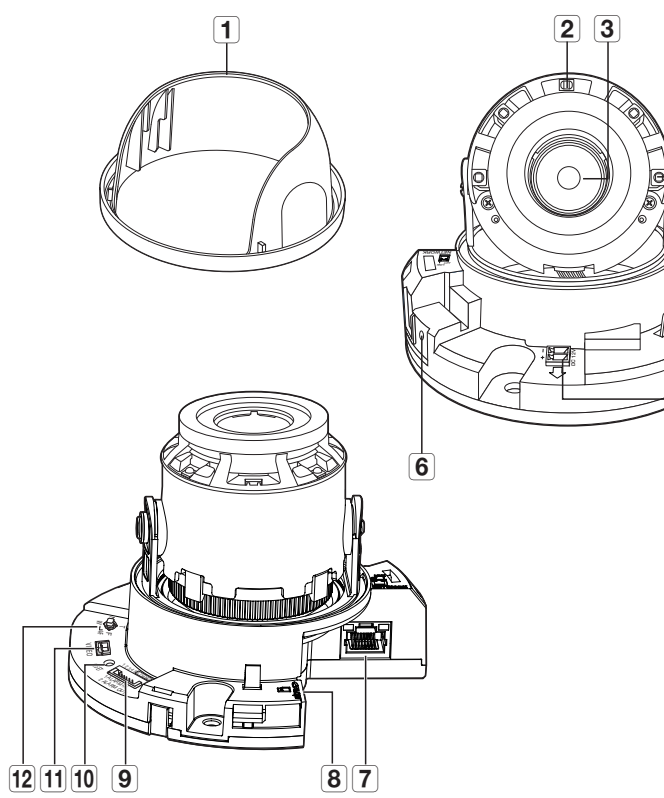

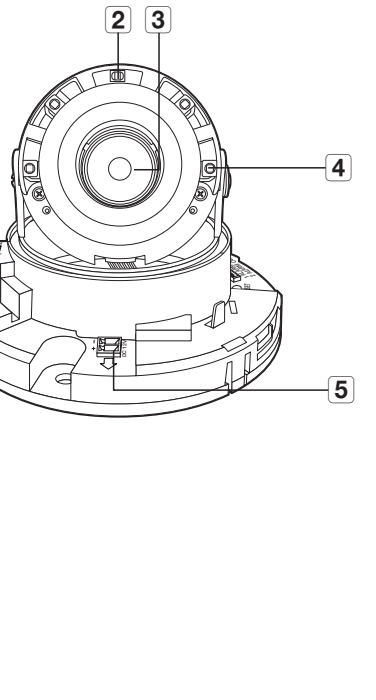

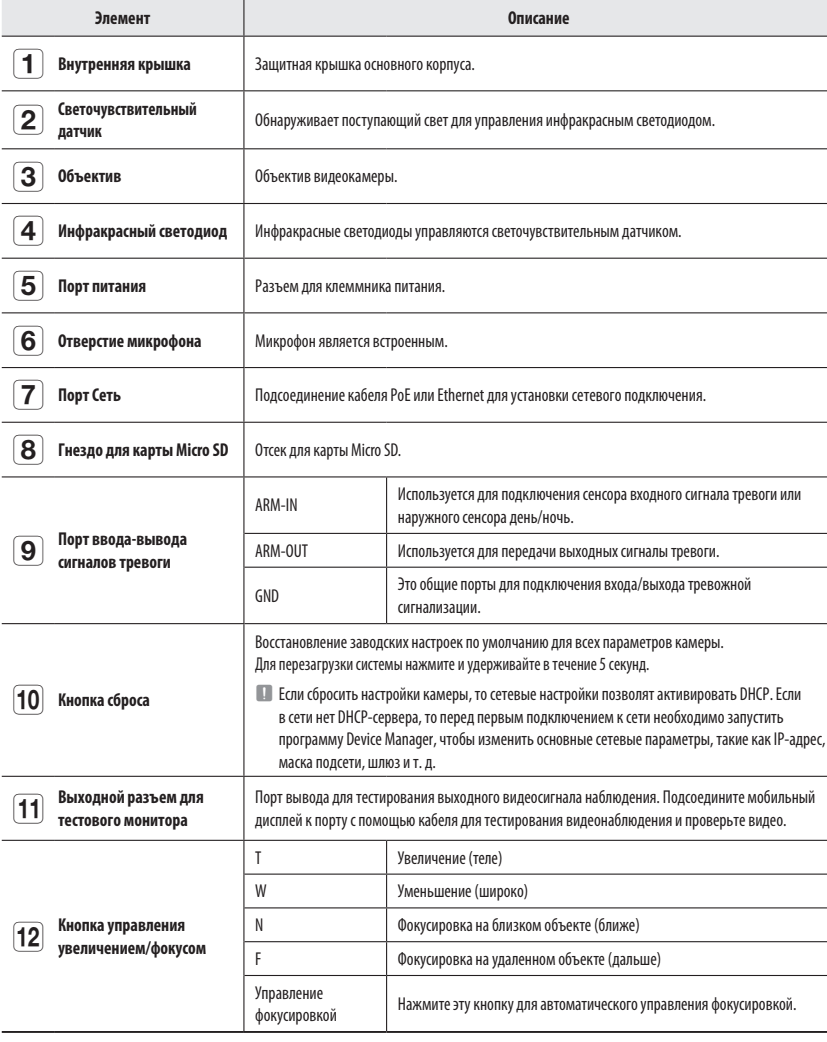

# <span id="page-10-0"></span>ОБЩИЙ ОБЗОР (QNO-6014R/7012R/7022R/7032R/6084R/7082R)

## Внешний вид

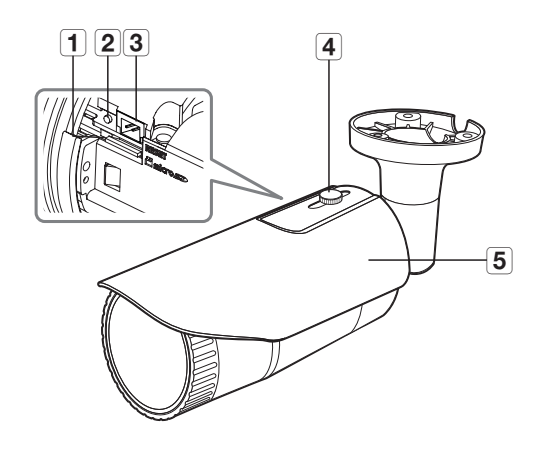

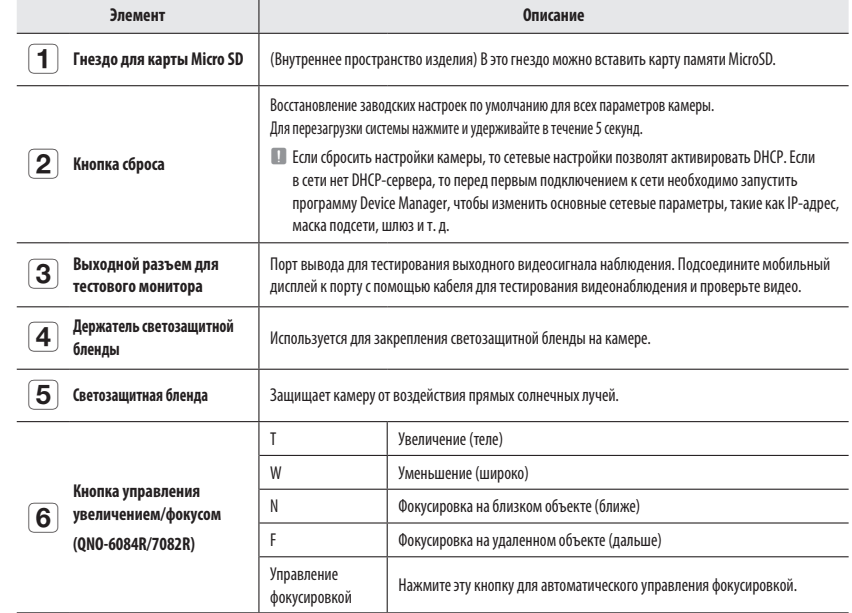

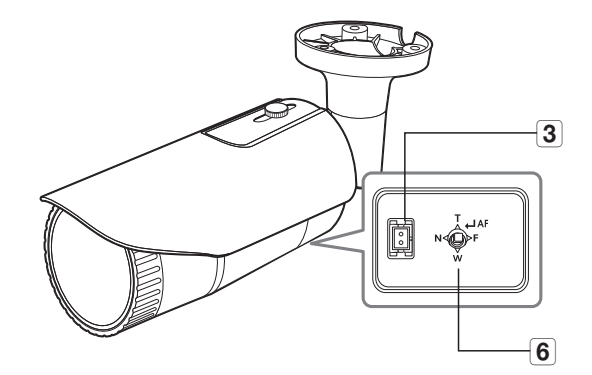

<QN0-6084R/7082R>

## <span id="page-11-0"></span>**Компоненты**

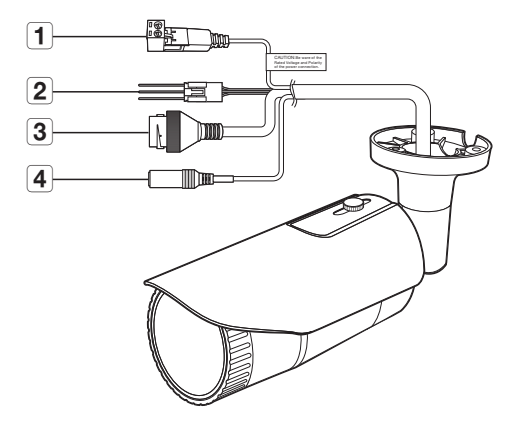

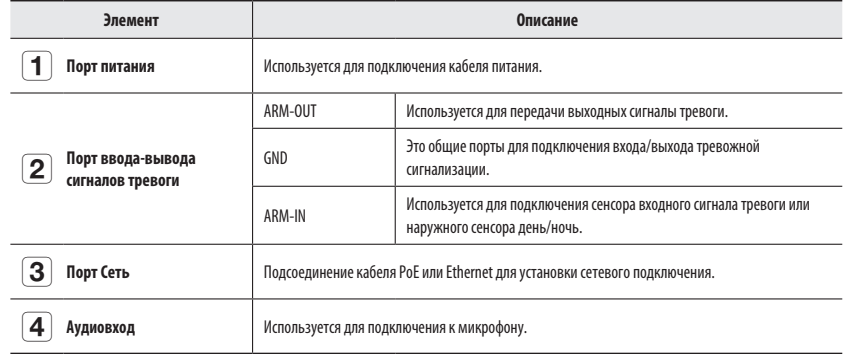

# **ОБЩИЙ ОБЗОР (QNV-6014R/7012R/7022R/7032R)**

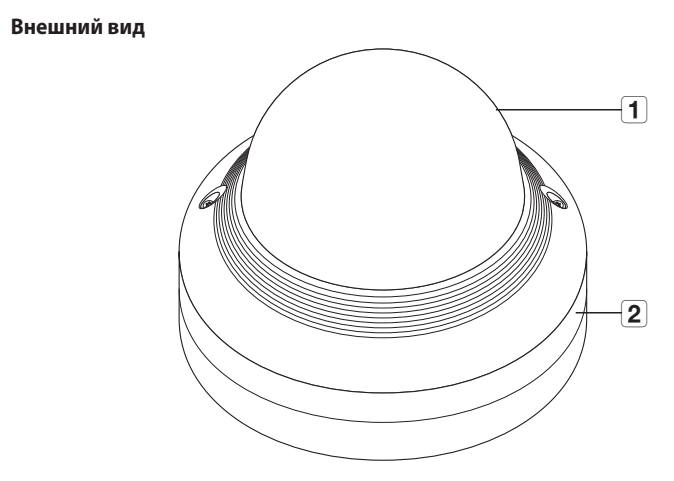

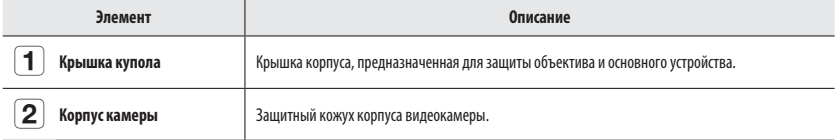

Компоненты

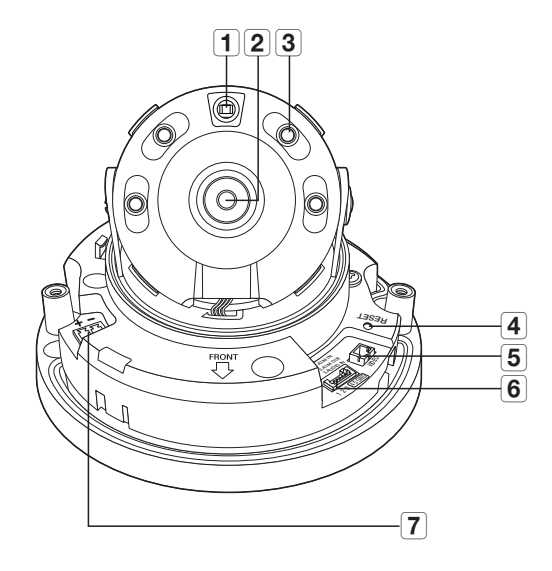

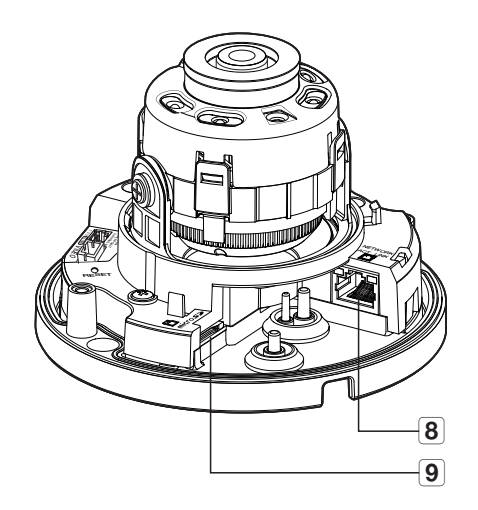

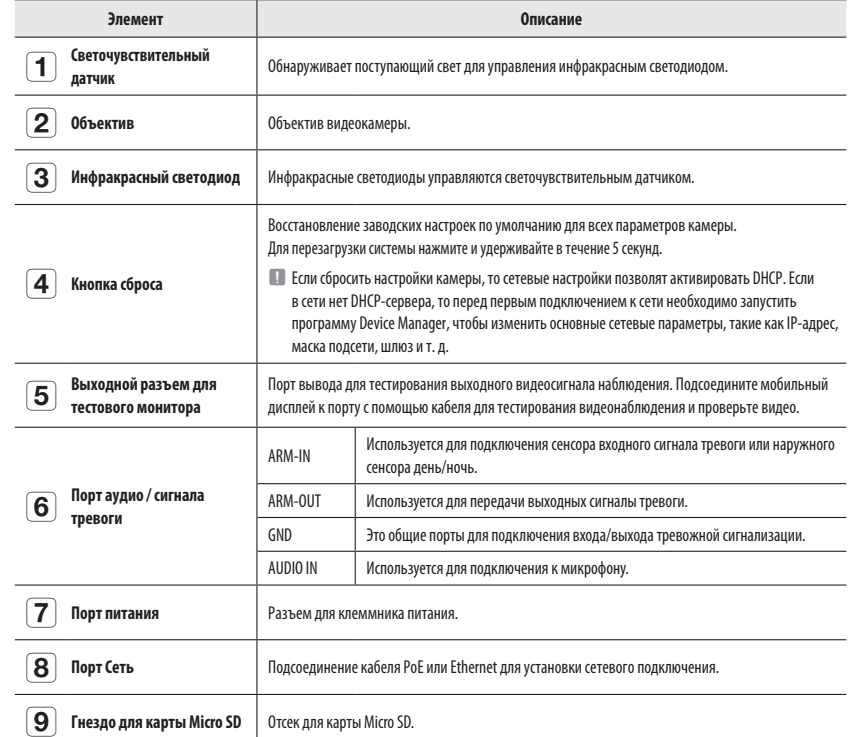

# <span id="page-13-0"></span>**ОБЩИЙ ОБЗОР (QNV-6084R/7082R) Компоненты**

## **Внешний вид**

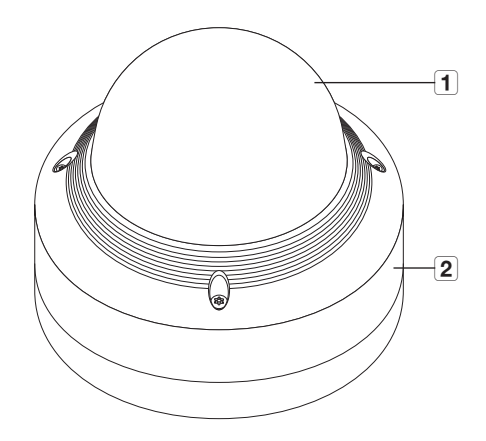

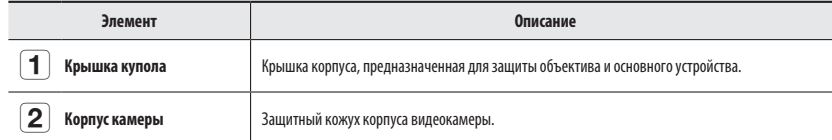

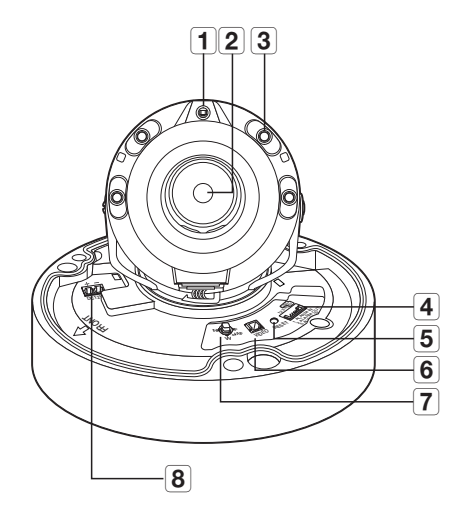

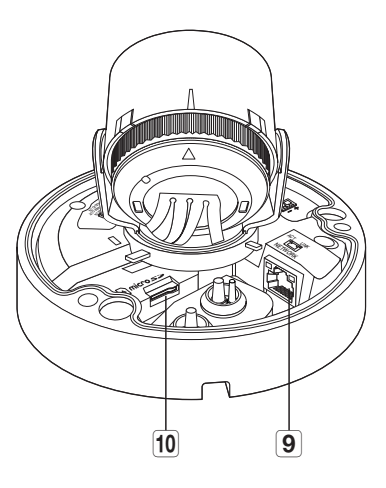

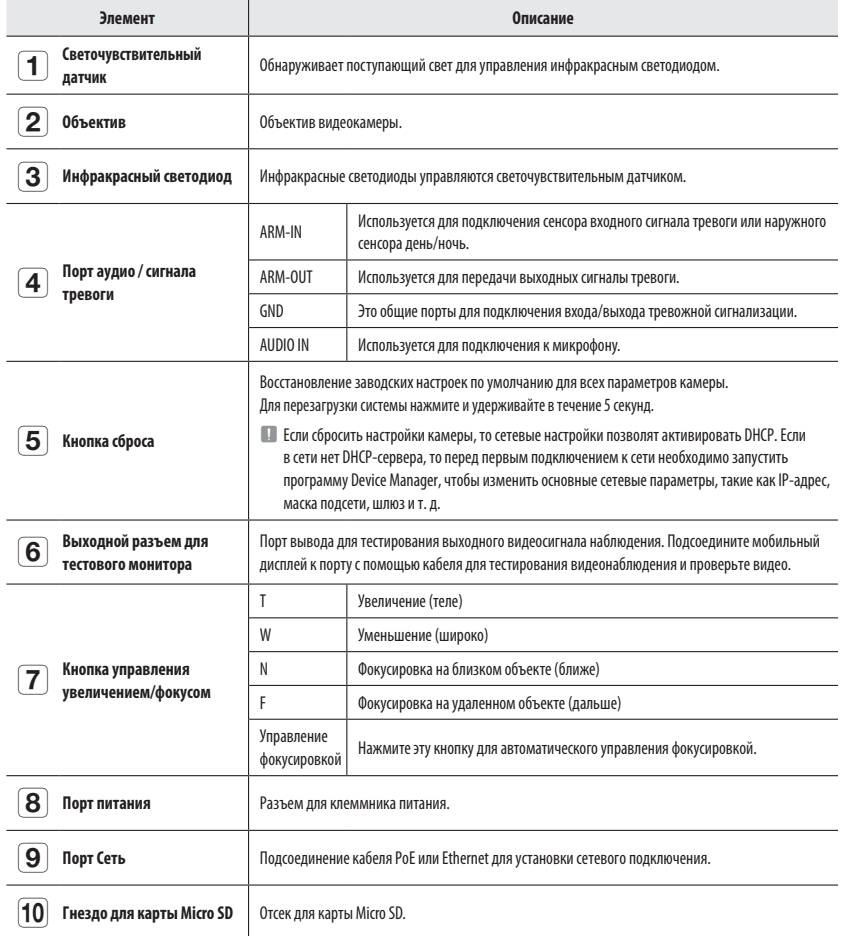

## <span id="page-15-0"></span>**УСТАНОВКА (QND-7012R/7022R/7032R/7082R)**

## **Меры предосторожности, принимаемые перед установкой**

Прежде чем устанавливать камеру, обязательно прочтите приведенные далее инструкции.

- ~ Установку необходимо выполнять в таком месте (на потолке или стене), которое может выдержать вес в пять раз превышающий вес камеры, включая установочный кронштейн.
- ~ Кабели с поврежденной или снятой изоляцией могут стать причиной повреждения устройства или возгорания.
- ~ С целью предосторожности попросите посторонних лиц покинуть место установки. На всякий случай уберите все посторонние личные вещи.
- ~ Если аппарат устанавливать с чрезмерным усилием, это может привести к повреждению камеры из-за неправильной работы.

При сборке неподходящими инструментами с приложением усилий возможно повреждение аппарата.

## **Разборка**

- **1.** Одной рукой держите нижнюю часть камеры, а другой рукой поворачивайте крышку против часовой стрелки, чтобы ее снять.
- $\Box$  = Сняв защитную пленку, не касайтесь руками прозрачной части купола.

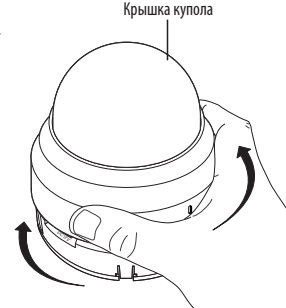

**2.** Поднимите внутреннюю крышку, чтобы ее снять.

## **Установка**

**1.** Учитывая направление наблюдения, приложите шаблон и просверлите по нему отверстия.

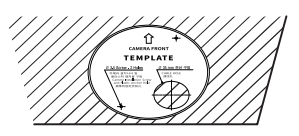

- **2.** Закрепите камеру, ввинтив два самонарезающих винта в проделанные по шаблону установки отверстия.
	- Установите отметку <  $\hat{ }\,$ >, выполненную на камере, в направлении мониторинга камеры.
- **3.** Подсоедините соответствующий кабель к внутреннему разъему камеры.
- **4.** Отрегулируйте направление объектива см. раздел "**Регулировка направления наблюдения камеры**". (стр. 23)

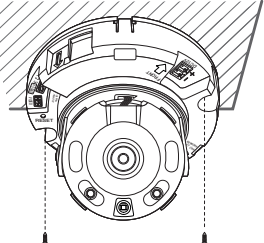

- $\blacksquare$  Не рекомендуется прикасаться к объективу камеры, так как на заключительном этапе производственного процесса объектив был сфокусирован должным образом. При касании объектива он может расфокусироваться, либо на нем останутся загрязнения.
- **5.** Соедините внутреннюю крышку с основным корпусом.
- **6.** Обхватив одной рукой нижнюю сторону камеры, возьмитесь другой рукой за крышку, нажмите на нее и выровняйте по двум значкам стрелок, как показано на рисунке.
	- Для установки крышки купола совместите стрелки и плотно прижмите крышку. Если во время сборки купольная крышка повернется или будет установлена неправильно, может получиться рассеянное отражение, либо может повернуться секция объектива, что приведет к изменению диапазона съемки.
	- ` Удостоверьтесь, что купольная крышка хорошо соединена с нижней частью, как показано на рисунке.

Если защелкивание не выполнилось должным образом, купольная крышка может отпасть и получить повреждения.

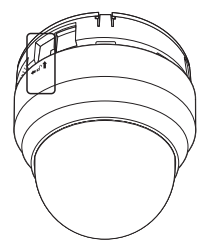

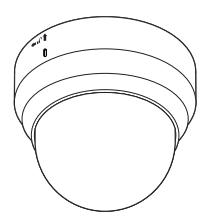

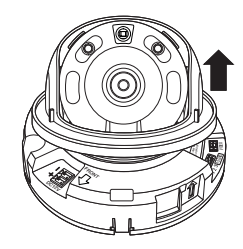

## <span id="page-16-0"></span>**УСТАНОВКА (QNO-6014R/7012R/7022R/7032R/6084R/7082R)**

**J Велика водонепроницаема и соответствует стандарту IP66, однако штекер внешнего кабеля водонепроницаемым не является.** Рекомендуется установить это устройство под карнизом во избежание выступания кабеля наружу.

#### **Меры предосторожности, принимаемые перед установкой**

Прежде чем устанавливать камеру, обязательно прочтите приведенные далее инструкции.

- ~ Установку необходимо выполнять в таком месте (на потолке или стене), которое может выдержать вес в пять раз превышающий вес камеры, включая установочный кронштейн.
- ~ Кабели с поврежденной или снятой изоляцией могут стать причиной повреждения устройства или возгорания.
- ~ С целью предосторожности попросите посторонних лиц покинуть место установки. На всякий случай уберите все посторонние личные вещи.
- ~ Не используйте отверстие, предназначенное для подсоединения солнечного козырька, в иных целях.
- ~ Если аппарат устанавливать с чрезмерным усилием, это может привести к повреждению камеры из-за неправильной работы.

При сборке неподходящими инструментами с приложением усилий возможно повреждение аппарата.

#### **Установка**

**1.** Учитывая направление наблюдения, приложите шаблон и просверлите по нему отверстия.

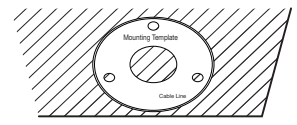

- **2.** Вставьте 3 самонарезающих винта в 3 отверстия и затяните, чтобы закрепить камеру.
- **3.** Подключите требующиеся кабели к соединителям камеры.

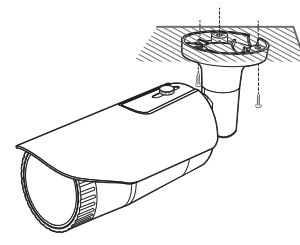

- **4.** С помощью прилагаемого углового ключа настройте направление обзора камеры.
- J ` Для регулировки положения камеры на кронштейне отверните винты кронштейна, настройте камеру и затяните винты. Если пытаться регулировать положение при затянутых винтах с приложением силы, это может привести к появлению трещин и другим проблемам.

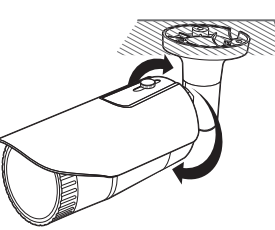

#### **Подключение влагостойкого кабеля RJ45 к кабелю локальной сети**

**1.** Вставьте его в направлении, показанном стрелкой.

**3.** Подключите модульный разъем (розетка) к соединителю RJ45 (вилка).

**2.** Подключите соединитель локальной сети (вилка) к кабелю.

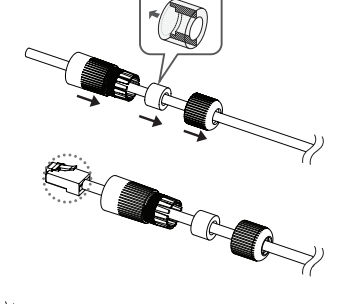

Соединитель RJ45 (вилка) Модульный разъем RJ45 (розетка) Резиновое кольці

- Храните каждую из частей отдельно.
- **4.** Соедините, повернув модульный разъем RJ45 (розетка) и защитную крышку RJ45 по часовой стрелке (в направлении, указанном стрелкой).

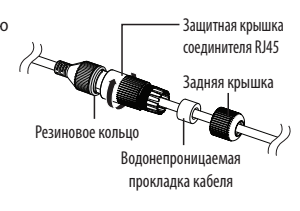

**5.** Соедините, повернув защитную крышку RJ45 и заднюю крышку по часовой стрелке (в направлении, указанном стрелкой). Когда задняя крышка встанет на место, водонепроницаемая прокладка кабеля плотно прижмется к кабелю, обеспечив его влагозащиту.

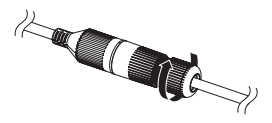

J ` Необходимо полностью собрать узел, повернув заднюю крышку до конца винтовой резьбы соединителя RJ45.

#### <span id="page-17-0"></span>**Наружный монтаж**

При монтаже этого устройства вне здания, пожалуйста, обеспечьте его водонепроницаемость с помощью водонепроницаемой ленты бутилкаучука (ее можно купить в магазине) так, чтобы вода не протекла в щель кабеля, выведенного наружу.

- **1.** Подсоедините силовой кабель, кабели ввода/вывода, AUDIOсоединителя и кабели локальной сети передачи данных.
- **2.** Оберните черный кабельный кожух (Зона A) и зону присоединения кабеля водонепроницаемой лентой (бутилкаучук) так, чтобы лента бутилкаучука перекрывалась больше чем на половину.

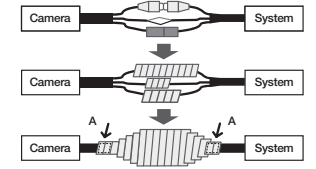

- J ` Если не обеспечена надлежащая водонепроницаемость кабельного кожуха, это может стать причиной течи. Удостоверьтесь, что кабель обмотан толстым слоем ленты.
	- ` Водонепроницаемая лента сделана из бутилкаучука, который может растягиваться по длине более чем в два раза.

## **УСТАНОВКА (QNV-6014R/7012R/7022R/7032R)**

 $\,$  Эта камера водонепроницаема и соответствует стандарту IP66, однако штекер внешнего кабеля водонепроницаемым не является. Рекомендуется установить это устройство под карнизом во избежание выступания кабеля наружу.

#### **Меры предосторожности, принимаемые перед установкой**

Прежде чем устанавливать камеру, обязательно прочтите приведенные далее инструкции.

- ~ Установку необходимо выполнять в таком месте (на потолке или стене), которое может выдержать вес в пять раз превышающий вес камеры, включая установочный кронштейн.
- ~ Кабели с поврежденной или снятой изоляцией могут стать причиной повреждения устройства или возгорания.
- ~ С целью предосторожности попросите посторонних лиц покинуть место установки. На всякий случай уберите все посторонние личные вещи.
- ~ Если аппарат устанавливать с чрезмерным усилием, это может привести к повреждению камеры из-за неправильной работы.

При сборке неподходящими инструментами с приложением усилий возможно повреждение аппарата.

#### **Разборка**

**1.** Чтобы снять крышку, с помощью прилагаемого гаечного ключа Torx L поверните 2 крепежных болта на крышке купола против часовой стрелки.

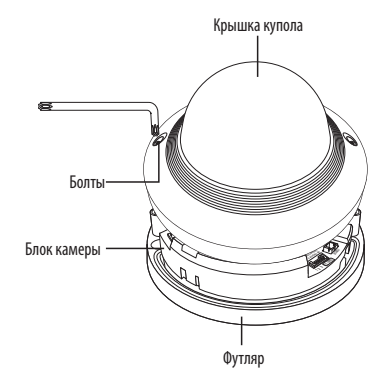

#### **Установка**

**1.** Учитывая направление наблюдения, приложите шаблон и просверлите по нему отверстия.

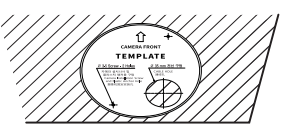

- **2.** Закрепите камеру, ввинтив два самонарезающих винта в проделанные по шаблону установки отверстия.
- Установите отметку <  $\widehat{\uparrow}$  >, выполненную на камере, в направлении мониторинга камеры.
- **3.** Подсоедините соответствующий кабель к внутреннему разъему камеры.
- **4.** Отрегулируйте направление объектива см. раздел "**Регулировка направления наблюдения камеры**". (стр. 23)

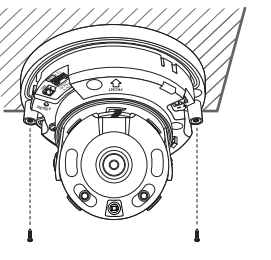

- **5.** Закройте крышку купола.
	- ` Чтобы не протекала вода, надежно затяните крепежный болт гаечным ключом Torx L.

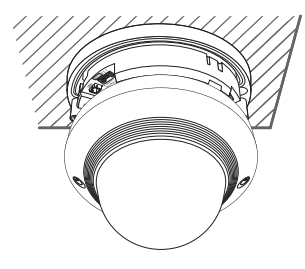

## **Подключение кабеля аудио/сигнализации и кабеля питания**

- **1.** Снимите крышку купола и корпус.
- **2.** Извлеките втулку для кабеля в нижней части, как показано на рисунке.

**3.** Извлеките выступающую часть из втулки для кабеля сигнала тревоги / аудиокабеля и пропустите кабель питания через втулку.

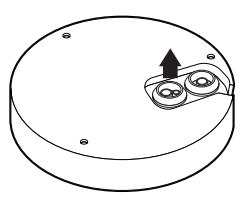

## **Подключение кабеля локальной сети**

- **1.** Снимите крышку купола и корпус.
- **2.** Извлеките втулку для кабеля в нижней части, как показано на рисунке.

 $\Box$  Для подключаемого кабеля локальной сети используйте соответствующую втулку.

- Базовая камера: используйте кабель Ø5~6.5.

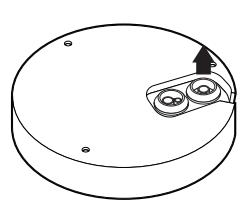

- **4.** Пропустите кабель сигнала тревоги / аудиокабель через отверстие от втулки для кабелей, извлеченной на шаге 2. Подключите кабели к разъему сигнала тревоги / звука и клеммной колодке платы соответственно.
- **5.** При монтаже камеры подвесьте кабели на зафиксированном крюке, чтобы не пережать и не повредить их.
- **6.** Вставьте втулку с кабелем сигнала тревоги / аудиокабелем в отверстие.
- **7.** Отрегулируйте направление объектива см. раздел "**Регулировка направления наблюдения камеры**". (стр. 23)
- **8.** Наденьте крышку купола.

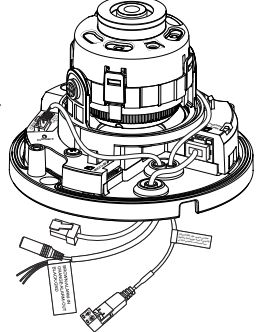

- **3.** Извлеките выступающую часть из втулки для кабеля с одним отверстием.
- **4.** Пропустите кабель LAN через отверстие, используя направляющий колпачок.

**5.** Пропустите кабель LAN через отверстие от втулки для кабеля, извлеченной на шаге 2, и вставьте в разъем Ethernet.

**6.** Вставьте втулку с кабелем LAN в отверстие.

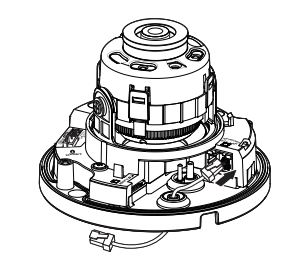

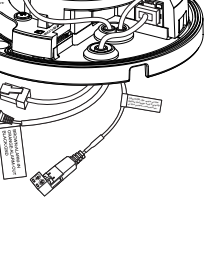

## <span id="page-19-0"></span>**УСТАНОВКА (QNV-6084R/7082R)**

**I Эта ка**мера водонепроницаема и соответствует стандарту IP66, однако штекер внешнего кабеля водонепроницаемым не является. Рекомендуется установить это устройство под карнизом во избежание выступания кабеля наружу.

#### **Меры предосторожности, принимаемые перед установкой**

Прежде чем устанавливать камеру, обязательно прочтите приведенные далее инструкции.

- ~ Установку необходимо выполнять в таком месте (на потолке или стене), которое может выдержать вес в пять раз превышающий вес камеры, включая установочный кронштейн.
- ~ Кабели с поврежденной или снятой изоляцией могут стать причиной повреждения устройства или возгорания.
- ~ С целью предосторожности попросите посторонних лиц покинуть место установки. На всякий случай уберите все посторонние личные вещи.
- ~ Если аппарат устанавливать с чрезмерным усилием, это может привести к повреждению камеры из-за неправильной работы.

При сборке неподходящими инструментами с приложением усилий возможно повреждение аппарата.

#### **Разборка**

**1.** Чтобы снять крышку, с помощью прилагаемого гаечного ключа Torx L поверните 3 крепежных болта на крышке купола против часовой стрелки.

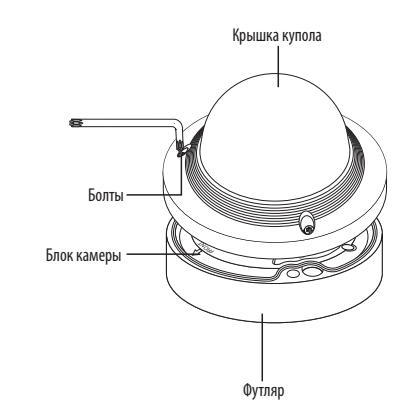

#### **Установка**

**1.** Учитывая направление наблюдения, приложите шаблон и просверлите по нему отверстия.

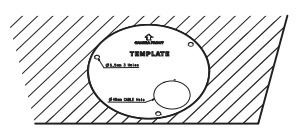

- **2.** Закрепите камеру, ввинтив 3 самонарезающих винта в проделанные по шаблону установки отверстия.
	- Установите отметку <  $\hat{\Omega}$ >, выполненную на камере, в направлении мониторинга камеры.
- **3.** Подсоедините соответствующий кабель к внутреннему разъему камеры.
- **4.** Отрегулируйте направление объектива см. раздел "**Регулировка направления наблюдения камеры**". (стр. 23)

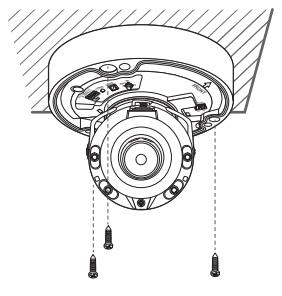

- **5.** Закройте крышку купола.
	- ` Чтобы не протекала вода, надежно затяните крепежный болт гаечным ключом Torx L.

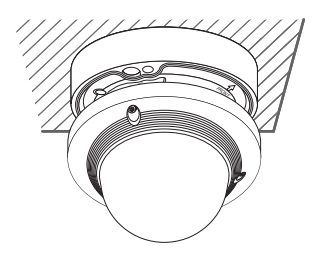

## **Подключение кабеля локальной сети**

- **1.** Снимите крышку купола и корпус.
- **2.** Извлеките втулку для кабеля в нижней части, как показано на рисунке.

 $\blacksquare$  Для подключаемого кабеля локальной сети используйте соответствующую втулку.

- Базовая камера: используйте кабель Ø5~6.5.

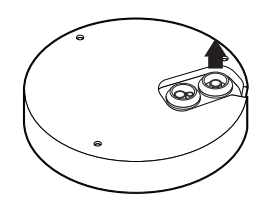

- **3.** Извлеките выступающую часть из втулки для кабеля с одним отверстием.
- **4.** Пропустите кабель LAN через отверстие, используя направляющий колпачок.

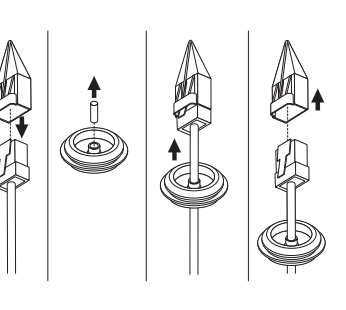

- 
- УСТАНОВКА И ПОДКЛЮЧЕНИЕ **УСТАНОВКА И ПОДКЛЮЧЕНИЕ**

- **5.** Пропустите кабель LAN через отверстие от втулки для кабеля, извлеченной на шаге 2, и вставьте в разъем Ethernet.
- **6.** Вставьте втулку с кабелем LAN в отверстие.

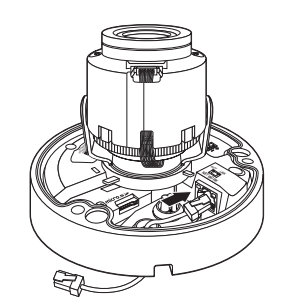

**4.** Пропустите кабель сигнала тревоги / аудиокабель через отверстие от втулки для кабелей, извлеченной на шаге 2. Подключите кабели к разъему сигнала тревоги / звука и клеммной колодке платы соответственно.

**Подключение кабеля аудио/сигнализации и кабеля питания**

**2.** Извлеките втулку для кабеля в нижней части, как показано на рисунке.

**3.** Извлеките выступающую часть из втулки для кабеля сигнала тревоги / аудиокабеля и пропустите кабель питания через втулку.

**1.** Снимите крышку купола и корпус.

- **5.** При монтаже камеры подвесьте кабели на зафиксированном крюке, чтобы не пережать и не повредить их.
- **6.** Вставьте втулку с кабелем сигнала тревоги / аудиокабелем в отверстие.
- **7.** Отрегулируйте направление объектива см. раздел "**Регулировка направления наблюдения камеры**". (стр. 23)
- **8.** Наденьте крышку купола.

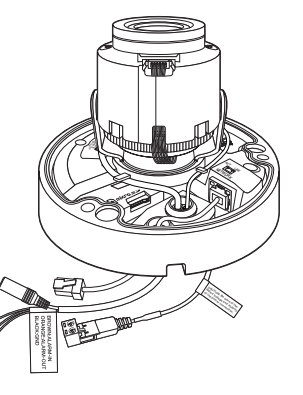

#### **Подсоединение к адаптеру (продается отдельно)**

Выберите и приобретите любой из следующих вариантов адаптеров (продаются отдельно), который оптимально подойдет для места установки или покажется вам более удобным.

- **1.** Снимите крышку купола с корпуса, следуя шагам, описанным в разделе "**Разборка**". (стр. 18)
- **2.** Используйте крепежные винты, чтобы закрепить корпус камеры на приобретенном отдельно адаптере.
- **3.** Подсоедините и проложите нужные кабели таким образом, чтобы не повредить и не перекрутить их при установке камеры.
- **4.** Установите блок камеры в порядке, обратном "**Разборка**".
- **5.** Отрегулируйте направление объектива см. раздел "**Регулировка направления наблюдения камеры**". (стр. 23)
- **6.** Закройте крышку купола.
	- ` Чтобы не протекала вода, надежно затяните крепежный болт гаечным ключом Torx L.

## **Наружный монтаж**

При монтаже этого устройства вне здания, пожалуйста, обеспечьте его водонепроницаемость с помощью водонепроницаемой ленты бутилкаучука (ее можно купить в магазине) так, чтобы вода не протекла в щель кабеля, выведенного наружу.

- **1.** Подсоедините силовой кабель, кабели ввода/вывода, AUDIOсоединителя и кабели локальной сети передачи данных.
- **2.** Оберните черный кабельный кожух (Зона A) и зону присоединения кабеля водонепроницаемой лентой (бутилкаучук) так, чтобы лента бутилкаучука перекрывалась больше чем на половину.
- J ` Если не обеспечена надлежащая водонепроницаемость кабельного кожуха, это может стать причиной течи. Удостоверьтесь, что кабель обмотан толстым слоем ленты.
	- ` Водонепроницаемая лента сделана из бутилкаучука, который может растягиваться по длине более чем в два раза.

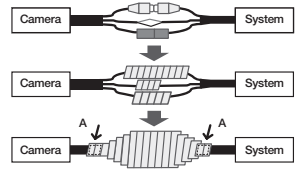

 $\bullet$ 

## <span id="page-22-0"></span>**Регулировка направления наблюдения камеры (QND-7012R/7022R/7032R/7082R, QNV-6014R/7012R/7022R/7032R/6084R/7082R)**

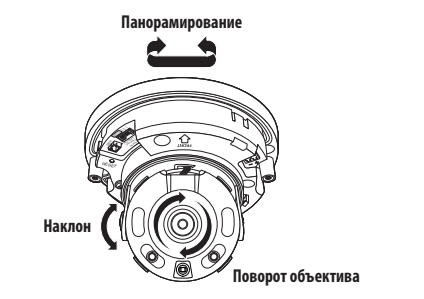

## **УСТАНОВКА/ИЗВЛЕЧЕНИЕ КАРТЫ MICRO SD**

- J ` Карту Micro SD следует поместить в гнездо до установки камеры, когда она еще не подключена к источнику питания.
	- ` Попытки неправильно вставить карту памяти Micro SD в гнездо могут привести к повреждению карты и всего устройства.
	- ` Не рекомендуется вставлять или вынимать карту памяти Микро SD во время дождя или при высокой влажности.
	- ` Снятие крышки изделия следует закончить в течение 5 минут, поскольку в противном случае возникает опасность конденсации росы внутри изделия.

## **Установка карты Micro SD (QNO-6014R/7012R/7022R/7032R/6084R/7082R)**

**1.** Поверните переднюю крышку в направлении ОСВОБОДИТЬ [ $\sqrt{\ }$ ].

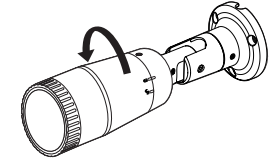

**2.** Потяните и отделите переднюю крышку.

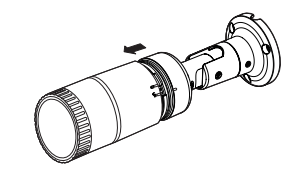

**3.** Вставьте карту памяти Микро SD в направлении стрелки, как показано на рисунке.

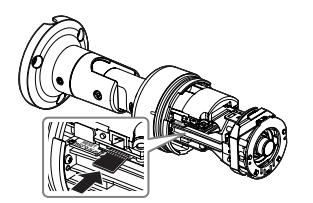

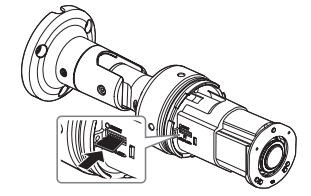

**<QNO-6014R/7012R/7022R/7032R> <QNO-6084R/7082R>**

#### ` **Настройка направления мониторинга**

Направление камеры можно регулировать, только когда она закреплена на потолке. Поворот блока видеокамеры влево или вправо называется панорамированием, регулировка наклона – наклоном, а осевое перемещение объектива – вращением.

- Эффективный диапазон панорамирования составляет 350 градусов.
- Эффективный диапазон вращения 355 градусов.
- Эффективный диапазон наклона 67 градусов.

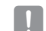

- $\blacksquare$  Изображение может быть закрыто корпусом камеры в зависимости от угла.
	- ` Не нужно с силой поворачивать объектив фокус/увеличение, когда кожух купола снят. В противном случае фокусировка может выполняться неправильно из-за сбоя в работе привода.

#### ` **Способы регулировки**

- **1.** Установив камеру, отрегулируйте угол панорамирования в соответствии с направлением наблюдения.
- **2.** Установите горизонтальный угол таким образом, чтобы изображение не переворачивалось.
- **3.** Отрегулируйте угол поворота таким образом, чтобы камера была направлена на наблюдаемый объект.

## **Установка карты Micro SD (QND-7012R/7022R/7032R/7082R, QNV-6014R/7012R/7022 R/7032R/6084R/7082R)**

**1.** Отделите крышку купола камеры.

**2.** Вставьте карту памяти Микро SD в направлении стрелки, как показано на рисунке.

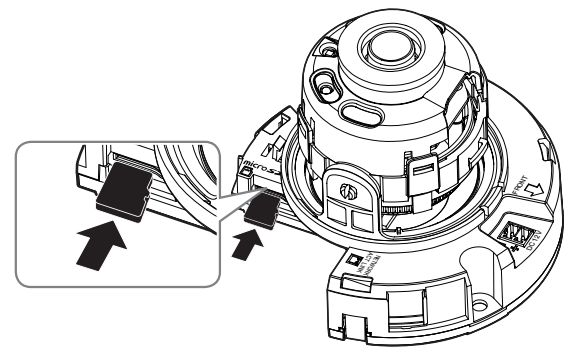

**<QND-7012R/7022R/7032R>**

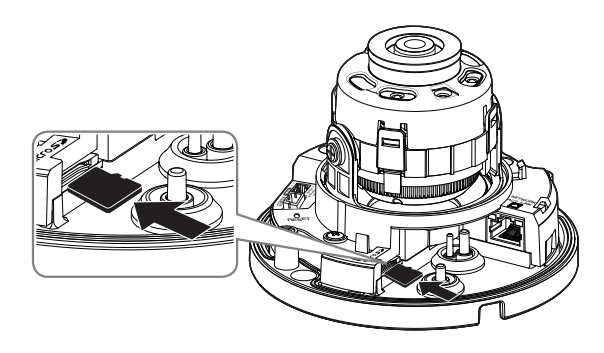

**<QNV-6014R/7012R/7022R/7032R>**

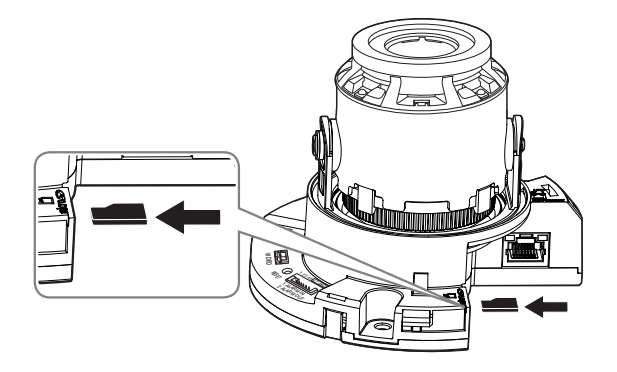

**<QND-7082R>**

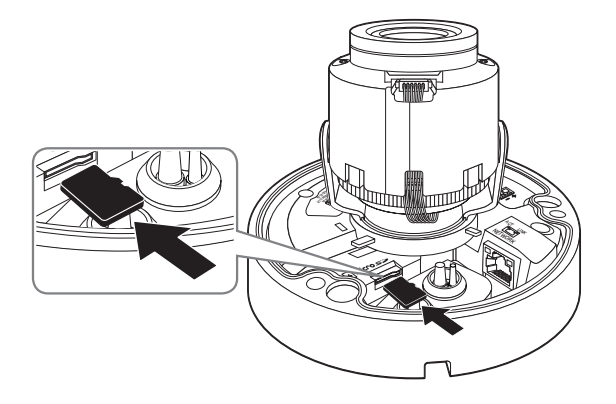

**<QNV-6084R/7082R>**

## **Извлечение карты Micro SD**

Мягко нажмите на выступающий конец карточки как показано на диаграмме, чтобы извлечь карточку из гнезда.

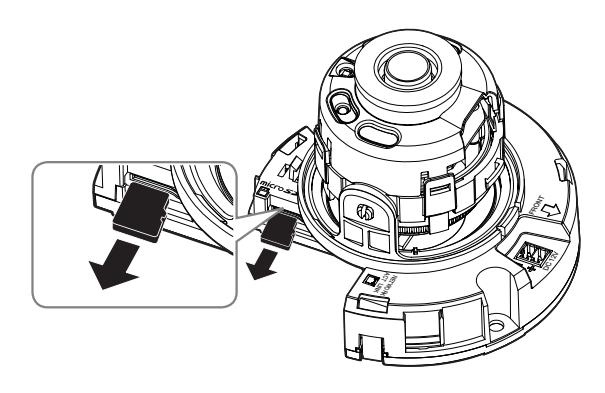

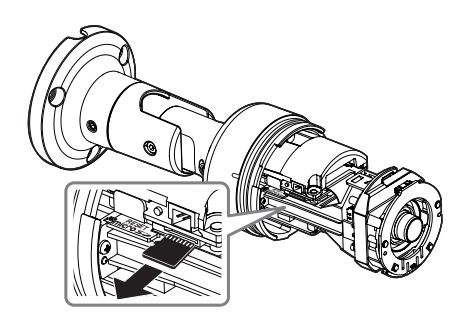

**<QNO-6014R/7012R/7022R/7032R>**

**<QND-7012R/7022R/7032R>**

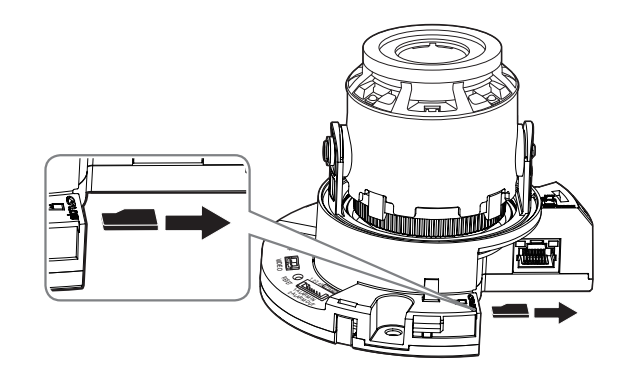

**<QND-7082R>**

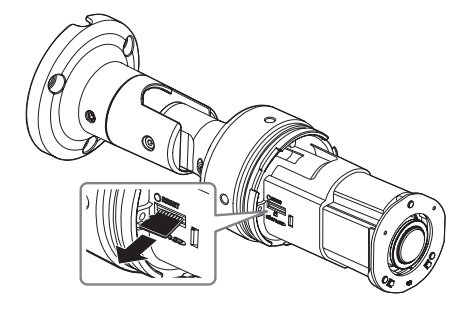

**<QNO-6084R/7082R>**

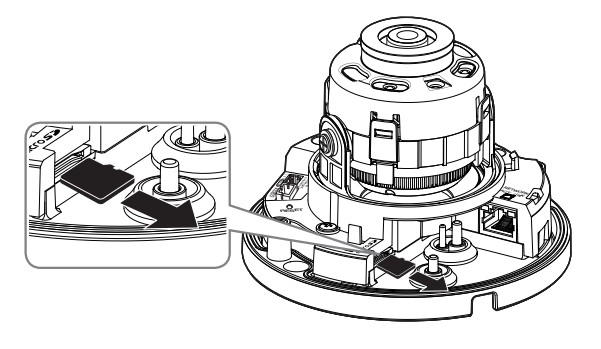

**<QNV-6014R/7012R/7022R/7032R>**

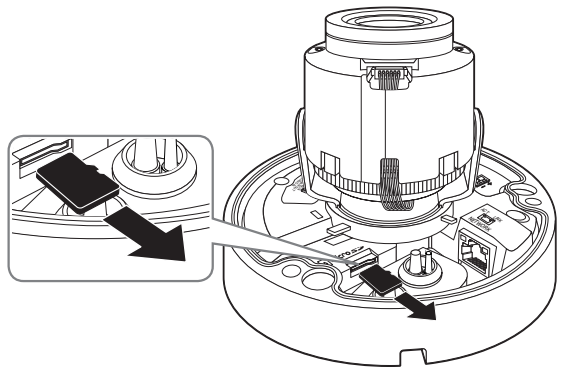

**<QNV-6084R/7082R>**

- J ` Перед извлечением карты Micro SD в меню <**Установка ( )**>-<**Событие**>-<**Накопитель**> установите для этого устройства состояние <**Выкл.**>, нажмите кнопку [**Применить**] и выключите камеру.
	- ` Если Вы выключите камеру или извлечете из продукта карту Micro SD, содержащую данные, то эти данные могут быть потеряны или повреждены.

## <span id="page-26-0"></span>**ПИТАНИЕ И РАБОТА ПО ЛОКАЛЬНОЙ СЕТИ**

**[ ]** Прежде чем вставлять вилку питания постоянного тока 12 В в розетку, соберите клеммную колодк

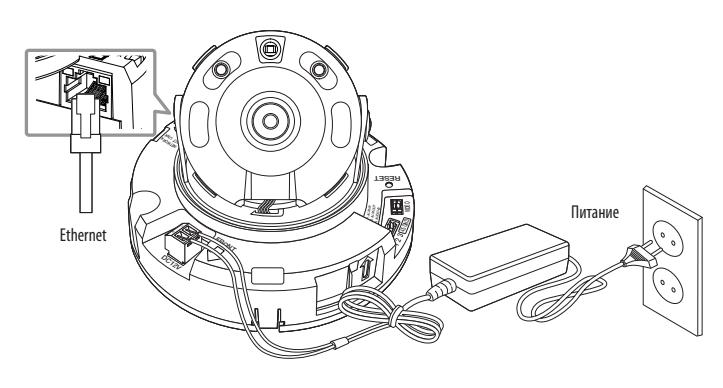

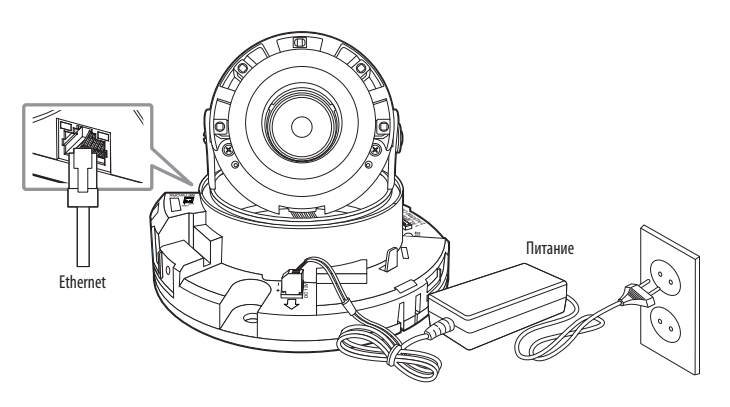

**<QND-7012R/7022R/7032R>**

**<QND-7082R>**

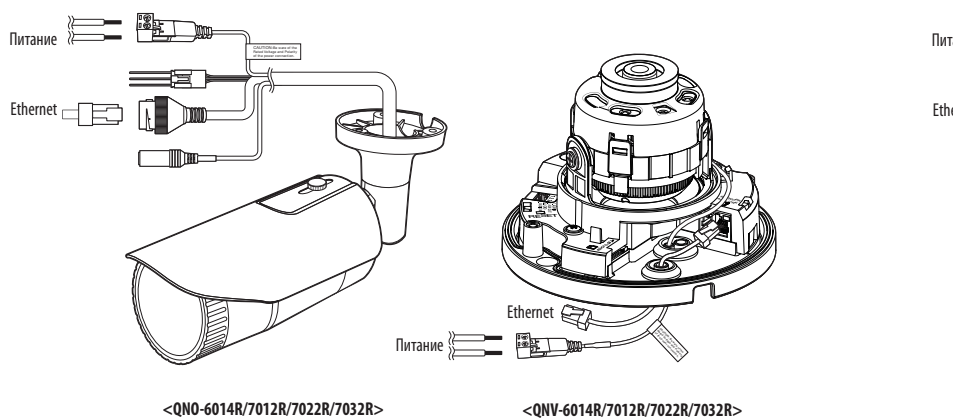

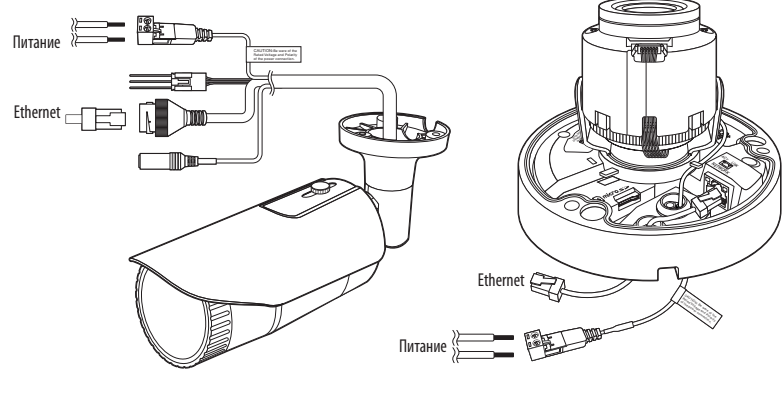

**<QNO-6084R/7082R>**

**<QNV-6084R/7082R>**

#### **Подключение к сети Ethernet**

Подключите кабель Ethernet к локальной сети или к Интернету.

#### **Источник питания**

Подключите все провода кабеля питания (+, –) к соответствующему порту камеры с помощью отвертки.

J ` Если к устройству одновременно подведено питание PoE и пост. ток 12 В, то устройство будет использовать питание от пост. тока 12 В.

- Также для подачи питания к видеокамере используется маршрутизатор с поддержкой PoE.
- Применяемая технология PoE должна быть совместима с протоколами IEEE 802.3af.
- Рекомендуется использовать только один источник питания (PoE и постоянный ток 12 В).
- ` Подключая кабель питания, будьте очень внимательны, чтобы не перепутать полярность.
- ` Если необходимо подключить внешнее устройство, перед началом работы его необходимо выключить.

#### **Спецификация на силовой кабель для каждой модели**

#### **В случае входа : 12 В постоянного тока:**

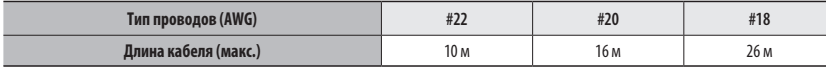

#### **Спецификация сетевого кабеля**

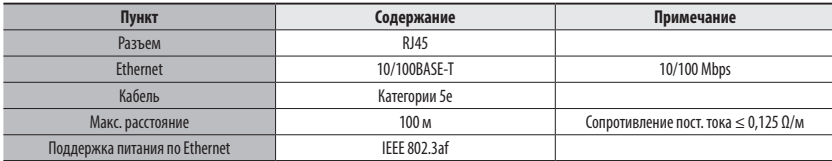

J ` При использовании кабеля, отличного от стандартного категории 5е, передача на расстояние 100 м не гарантируется.

#### **Подсоединение звукового ввода**

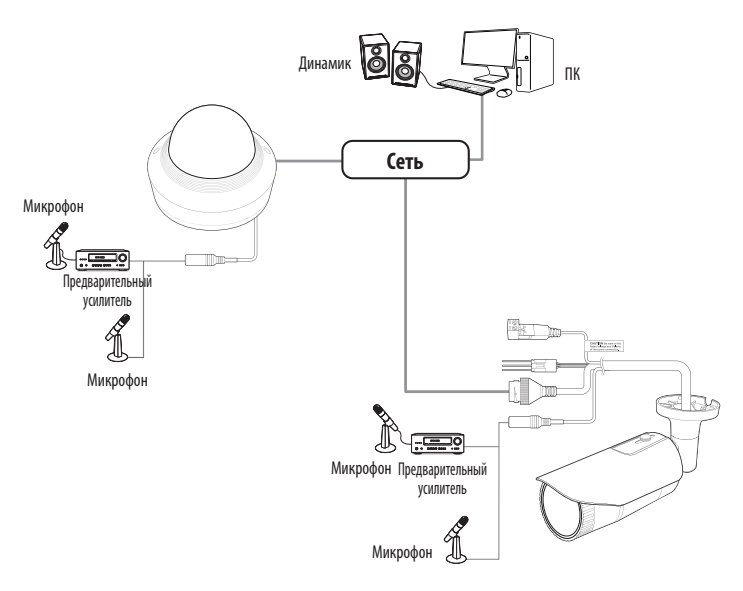

**1.** Connect the AUDIO IN port of the camera with the microphone or LINE OUT port.

M ` В модели QND поддерживается только встроенный микрофон.

**2.** Проверьте характеристики для аудиовхода.

- ~ **Аудиокодек**
- Аудио вход : G.711 PCM (скорость передачи: 64 кбит/с / частота дискретизации: 8 кГц), G.726 ADPCM (скорость передачи: 16 кбит/с, 24 кбит/с, 32 кбит/с, 40 кбит/с / частота дискретизации: 8 кГц)
- ~ **Дуплексное аудио**
- ~ **Звуковой вход (QND-7012R/7022R/7032R/7082R)** : Встроенный микрофон
- ~ **Звуковой вход (QNO-6014R/7012R/7022R/7032R/6084R/7082R, QNV-6014R/7012R/7022R/ 7032R/6084R/7082R)** : Выбираемый (микрофон/линейный вход), поддерживаемое напряжение: 2,5 В постоянного тока (4 мА), входное сопротивление: 2 кОм

## **Подключение к блоку портов ввода-вывода**

Подсоедините кабель ввода/вывода сигнала тревоги к соответствующему порту платы.

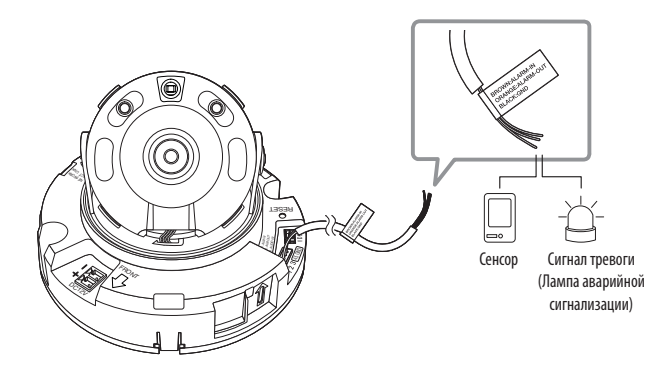

**<QND-7012R/7022R/7032R>**

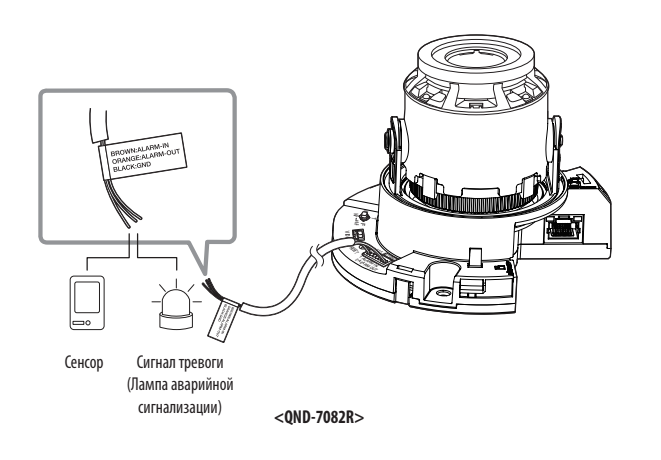

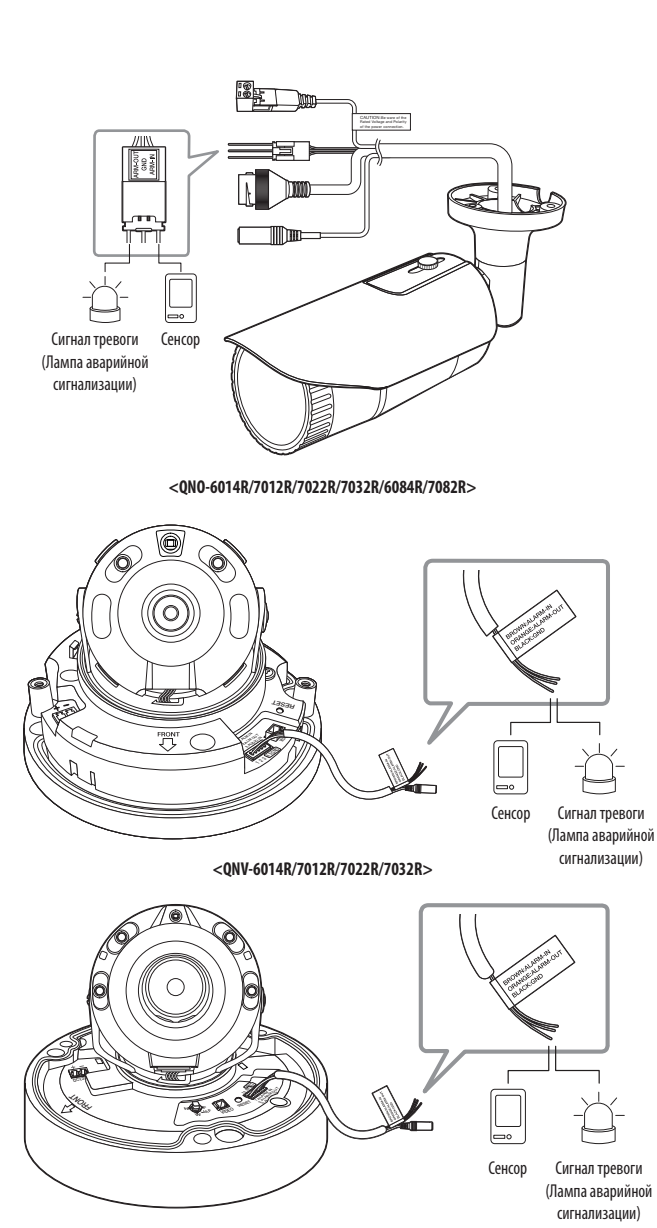

# установка и подключение

- ~ ALARM-IN : Используется для подключения сенсора входного сигнала тревоги или наружного сенсора день/ночь.
- ~ ALARM-OUT : Используется для передачи выходных сигналы тревоги.
- ~ GND : Общий порт для ввода/вывода тревожной сигнализации.
- $\Box$  = Если устройства (например, проблесковый световой маяк или сирена), превышающие допустимый уровень напряжение и тока, указанный в технических спецификациях, подсоединяются при помощи метода открытого коллектора, это может привести к сбою. При подключении устройств, напряжение и ток которых превышают значения, указанные в спецификации, см. Раздел «**Монтажная диаграмма выхода тревоги**».

## **Подключение к внешнему датчику**

Подсоедините один провод двухпроводного кабеля датчика к порту [**ALARM IN**], а другой провод - к порту [**GND**].

#### **Монтажная схема входа тревоги**

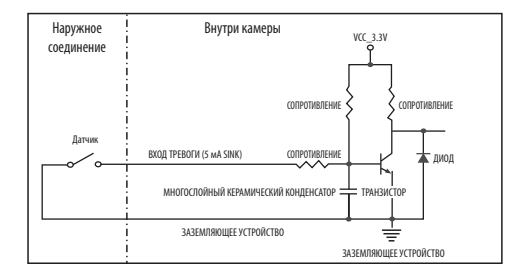

#### **Подключение выхода тревоги**

Если устройства (например, проблесковый световой маяк или сирена), превышающие допустимый уровень напряжение и тока, указанный в технических спецификациях, подсоединяются при помощи метода открытого коллектора, это может привести к сбою.

При подключении устройств, напряжение и текущие технические характеристики которых выше указанных в спецификации, смотрите схему подключения выхода тревоги, представленную ниже.

#### **Монтажная диаграмма выхода тревоги**

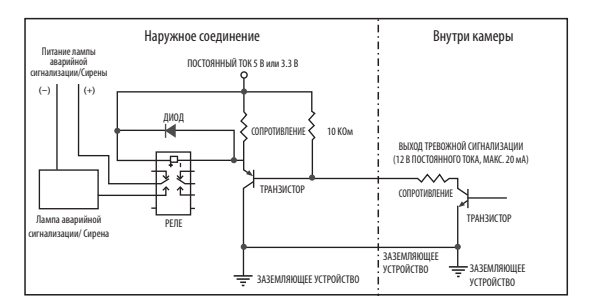

<span id="page-30-0"></span>Можно выставить сетевые настройки согласно сетевой конфигурации.

# ПОДКЛЮЧЕНИЕ КАМЕРЫ НАПРЯМУЮ К ЛОКАЛЬНОЙ СЕТИ

## Подключение к камере через локальный ПК в локальной сети

- 1. Запустите Интернет-браузер на локальном ПК.
- 2. Введите адрес IP-роутера в адресной строке браузера.

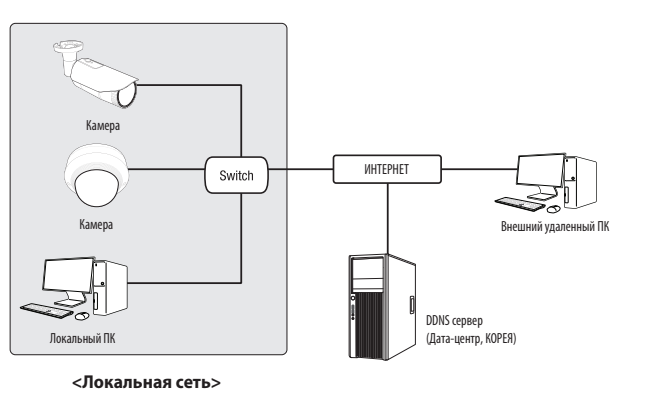

- $\not\!\!\!D$
- Удаленный ПК во внешней сети или в Интернете не может подключиться к камере, установленной в интранет, если не задана правильная переадресация портов или установлен файрвол.

В этом случае обратитесь к системному администратору для устранения проблемы.

 $\alpha$ Согласно заводским настройкам по умолчанию, IP-адрес назначается сервером DHCP автоматически. Если сервер DHCP отсутствует, будет задан следующий IP-адрес: 192.168.1.100.

Чтобы изменить IP-адрес, нужно использовать Device Manager.

Для получения дополнительной информации об использовании Device Manager см. раздел «Использование Device Manager».  $(Crp. 32)$ 

# ПРЯМОЕ ПОДКЛЮЧЕНИЕ КАМЕРЫ К МОДЕМУ DSL/КАБЕЛЬНОМУ МОДЕМУ С ПОДДЕРЖКОЙ ПРОТОКОЛА DHCP

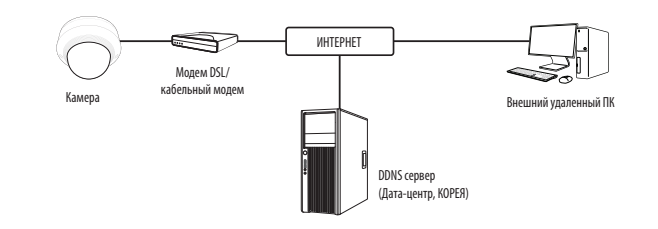

- 1. Подсоедините напрямую ПК пользователя с сетевой камерой.
- 2. Запустите Device Manager и измените IP-адрес камеры, чтобы можно было для подключения к Интернету использовать веб-браузер вашего компьютера.
- 3. Установите подключение к интерактивной программе просмотра в веб-браузере.
- 4. Перейдите на страницу [Настройка].
- 5. Перейдите на страницу [Сеть] [DDNS] и настройте параметры DDNS.
- 6. Перейдите по меню [Basic] [IP & Порт] и задайте тип IP для [DHCP].
- 7. Подсоедините камеру, отключенную от ПК, непосредственно к модему.
- 8. Перезапустите камеру.
- = За информацией об установке DDNS обратитесь к онлайновой справке программы Web Vie  $\mathbb{Z}$ 
	- За информацией о задании формата IP-адреса обратитесь к онлайновой справке программы Web Viewer.

## <span id="page-31-0"></span>ИСПОЛЬЗОВАНИЕ DEVICE MANAGER

- Программу Device Мападег можно загрузить с веб-сайта Hanwha Techwin через меню <Technical Support> <Online Tool>.(http:// Ø www.hanwha-security.com)
	- Дополнительные инструкции по Device Manager можно найти в меню <Справка> главной страницы.

## АВТОМАТИЧЕСКИЙ ПОИСК КАМЕРЫ

Если камера подключена к той же сети, что и ПК, на котором установлен Device Manager, можно найти такую сетевую камеру с помощью функции поиска.

- 1. Нажмите <Search (Поиск)> на главной странице Device Manager.
- 2. В открывшемся списке выберите нужную камеру.
- Проверьте МАС-адрес на наклейке, прикрепленной к камере.

## **НАСТРОЙКА IP-АДРЕСА**

Чтобы изменить сетевые настройки камеры, в поле <Status (Состояние)> должен отображаться значок <Login ОК (Вход ОК) >. Чтобы войти ы систему, на главной странице нажмите <Authentication (Аутентификация) >.

#### Настройка статического IP

Вручную ведите IP-адрес и информацию о порте.

- 1. Выберите из списка камеру, у которой нужно изменить параметры IP.
- 2. Нажмите кнопку <IP Assign (Назначить IP) > на главной странице Device Manager.
- 3. Выберите <Assian the following IP address (Назначить следующий IP-адрес)>.
	- В данных параметров IP камеры будут отображаться введенные значения.
- 4. Заполните категории IP-адреса и порта.

#### В случае отсутствияШирокополосный маршрутизатор

Попросите сетевого администратора выдать вам значения <IP Address (IP-anpec)>, <Subnet Mask (Маска подсети)>, <Gateway (Шлюз)>.

- HTTP Port : Используется для получения доступа к камере через веб-обозреватель. Значение по умолчанию - 80.
- RTSP Port: Порт, который управляет потоковой передачей в реальном времени. По умолчанию установлено значение 554.

) Obtain an Paddress automatives<br>- - - - - - - - - - - - - -

188 - 126 - 13 - 2

 $\langle 4\mu \rho \eta \rangle = - {\rm Gone}$ 

#### В случае использованияШирокополосный маршрутизатор

- IP Address : введите адрес, который соответствует IPдиапазону, заданному Широкополосный маршрутизатор. пр) 192.168.1.2~254, 192.168.0.2~254, 192.168.XXX.2~254
- Subnet Mask: параметр <Subnet Mask> Широкополосный маршрутизатор соответствует параметру <Subnet Mask> камеры
- Gateway: параметр <Local IP Address> Широкополосный маршрутизатор соответствует параметру <Gateway> камеры.

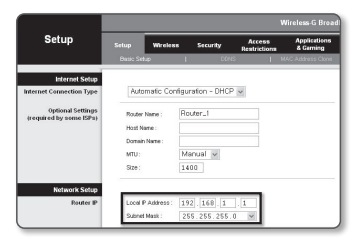

- Параметры могут различаться в зависимости от модели Широкополосный маршрутизатор.  $\mathbb{Z}$ ×. Для получения дополнительных сведений см. руководство пользователя соответствующего маршрутизатора.
	- Дополнительную информацию о переадресации портов на широкополосном маршрутизаторе см. в разделе "Настройка Переадресации Диапазона Портов (Распределение Портов)". (Стр. 34)

#### Если к Широкополосный маршрутизатор подключено несколько камер

Настройте параметры, связанные с IP-адресом и портами, в соответствии друг с другом.

 $\Box$ 

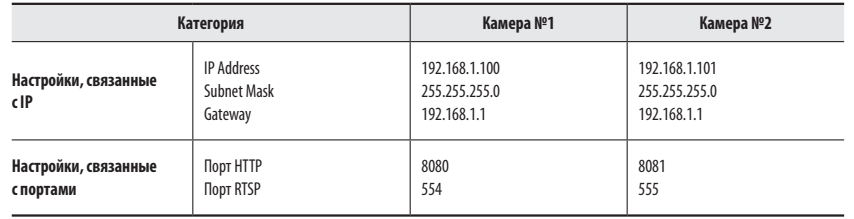

Если для параметра <HTTP Port> выбрано значение свыше 80, необходимо указать номер <Port> в адресной строке вебобозревателя, прежде чем получить доступ к камере.

пр) http://IP-адрес: Порт HTTP http://192.168.1.100:8080

#### 5. Нажмите кнопку [Применить].

6. Если появится сообщение об успешной настройке, нажмите [ОК].

## <span id="page-32-0"></span>Настройка динамического IP-адреса

Получите IP-адрес от DHCP

- Примеры динамического IP-окружения
- Сервер DHCP назначает IP-адрес Широкополосный маршрутизатор с подключенными камерами.
- Прямое подключение камеры к модему с помощью протоколов DHCP
- Внутренний сервер DHCP назначает IP-адреса по локальной сети.
- 1. Выберите из списка камеру, у которой нужно изменить параметры IP.
- 2. Нажмите кнопку <IP Assign (Назначить IP) > на главной странице Device Manager.
- 3. Выберите < Obtain an IP address automatically (DHCP) (Получить IP-адрес автоматически (DHCP))>.
- 4. Нажмите кнопку [Apply (Применить)].
- 5. Если появится сообщение об успешной настройке, нажмите  $[OK]$ .

## РЕГИСТРАЦИЯ КАМЕРЫ ВРУЧНУЮ

Если не удается найти камеру с помощью функции поиска (если камера подключена к внешней сети), ее можно зарегистрировать удаленно, введя ее параметры IP вручную.

- 1. На главной странице Device Manager нажмите <Add Devices (Добавить устройства)> - <Manually Add Device (Добавить устройство вручную)>.
- 2. Введите нужный диапазон IP-адресов.
- 3. Выберите <Model Name (имя модели)> камеры, которую нужно зарегистрировать, и введите данные о порте НТТР, идентификатор и пароль.
- 4. Нажмите кнопку [Register (Зарегистрировать)].
- 5. Проверьте, зарегистрировалась ли камера.
	- Проверьте МАС-адрес на наклейке, прикрепленной к камере.

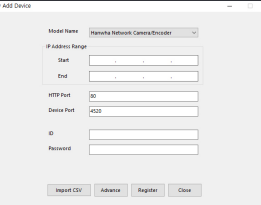

 $\text{PAIdrem}: \qquad \boxed{132 \ldots 56 \ldots 0 \ldots 31} \quad \text{HTP Post}: \quad \boxed{80}$  $\boxed{235 \pm 235 \pm 235 \pm 0}$  Without  $\boxed{4320}$ 

 $\boxed{168\times 326\times 43\times 4}$ 

 $188 + 326 + 43 + 2$ 

192 - 160 - 0 - 1 RTSP Port 554

 $\langle \lambda \rho \rho \eta \rangle = \langle \langle \Omega \rho \rho \rangle \rangle$ 

MACARAGO (MONTGOLDS)

## **АВТОМАТИЧЕСКАЯ НАСТРОЙКА IP**

- 1. Выберите из списка камеру, для которой необходимо автоматически настроить параметры IP.
- 2. На главной странице Device Manager нажмите  $\lt +$  >.
	- Появится меню настроек оборудования.
- 3. Выберете в меню <Auto IP Configure (Автоматическая настройка IP)>.
- 4. Нажмите кнопку [Close (Закрыть)].

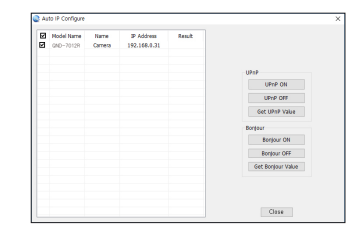

## <span id="page-33-0"></span>**НАСТРОЙКА ПЕРЕАДРЕСАЦИИ ДИАПАЗОНА ПОРТОВ (РАСПРЕДЕЛЕНИЕ ПОРТОВ)**

После установки Широкополосный маршрутизатор с подключенными камерами необходимо настроить для него переадресацию диапазона портов, чтобы с удаленного компьютера можно было получить доступ к подключенным камерам.

#### **Переадресации диапазона портов вручную**

**1.** В меню настроек Широкополосный маршрутизатор выберите <**Applications & Gaming**> - <**Port Range Forward**>.

Сведения о настройке переадресации диапазона портов для Широкополосный маршрутизатор стороннего производителя см. в его руководстве пользователя.

**2.** Выберите <**TCP**> и <**UDP Port**> для каждой камеры, подключенной к Широкополосный маршрутизатор. Номер каждого из портов, конфигурируемых в IPмаршрутизаторе, следует устанавливать в соответствии с номером, назначенным в пункте меню <**Настройка**> - <**Basic**> - <**IP & Порт**> в Web viewer камеры.

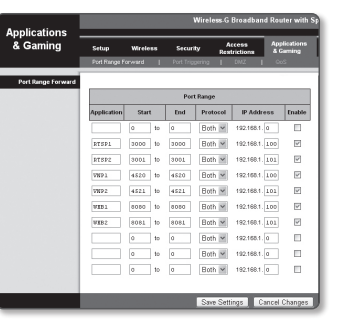

**3.** Затем нажмите кнопку [**Save Settings**]. Заданные настройки будут сохранены.

M ` Настройка переадресации портов является примером настройки IP-маршрутизатора CISCO.

` Параметры могут различаться в зависимости от модели Широкополосный маршрутизатор.

Для получения дополнительных сведений см. руководство пользователя соответствующего маршрутизатора.

#### **Настройка переадресации диапазона портов для нескольких сетевых камер**

- ~ Правило переадресации порта для Широкополосный маршрутизатор можно задать с веб-страницы его настроек.
- ~ С помощью экрана настройки камеры можно изменить все порты.

Когда камера 1 и камера 2 подключены к маршрутизатору:

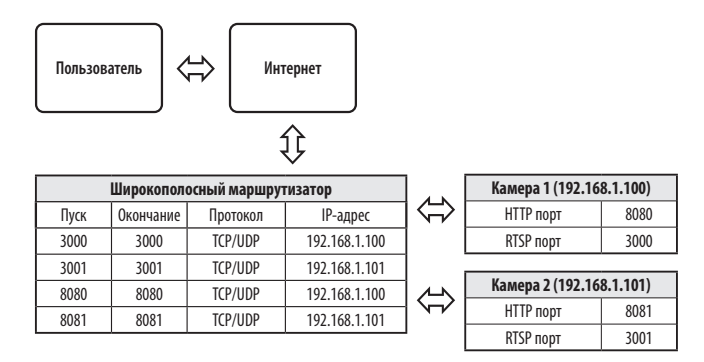

M ` Переадресация портов выполняется без дополнительной настройки роутера, если роутер поддерживает функцию UPnP (включи и работай).

После соединения с сетевой камерой установите из меню <**Быстрое соединение**> флажок <**Wisenet DDNS**> в пункте "**Настройки** -> **Сеть** -> **DDNS**".

## <span id="page-34-0"></span>**ПОДКЛЮЧЕНИЕ К КАМЕРЕ С ЛОКАЛЬНОГО КОМПЬЮТЕРА ОБЩЕГО ДОСТУПА**

- **1.** Запустите Device Manager. Она выполнить поиск подключенных камер и составит список найденных.
- **2.** Дважды щелкните нужную камеру, чтобы получить к ней доступ. Запустится веб-обозреватель и подключится к выбранной камере.

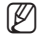

M <sup>=</sup> Получить доступ к найденной камере можно и другим способом: просто введите IP-адрес камеры в адресную строку вебобозревателя.

## **ПОДКЛЮЧЕНИЕ К КАМЕРЕ С УДАЛЕННОГО КОМПЬЮТЕРА ЧЕРЕЗ ИНТЕРНЕТ**

На удаленном компьютере, который не входит в сетевой кластер широкополосного маршрутизатора, пользователи не могут получить доступ к камерам в сети широкополосного маршрутизатора, используя URL-адрес DDNS конкретной камеры.

- **1.** Прежде чем получить доступ к камере в сети Широкополосный маршрутизатор, необходимо настроить переадресацию диапазона портов для Широкополосный маршрутизатор.
- **2.** На удаленном компьютере запустите веб-обозреватель и введите DDNS URL-адрес камеры или IP-адрес Широкополосный маршрутизатор в адресную строку. пр) http://ddns.hanwha-security.com/ID
- 

M ` Чтобы использовать Wisenet DDNS, зарегистрируйтесь на домашней странице Wisenet DDNS (http://ddns.hanwha-security.com) и зарегистрируйте продукт через меню [**Мой DDNS**]> [**Зарегистрировать продукт**].

## <span id="page-35-0"></span>**ПОДКЛЮЧЕНИЕ К КАМЕРЕ**

## **Обычный порядок действий**

**1.** Запустите веб-обозреватель.

Введите IP-адрес камеры в адресную строку. пр) • IP-адрес (IPv4) : 192.168.1.100

- $\rightarrow$  http://192.168.1.100
- появится диалоговое окно входа.

• IP-адрес (IPv6) : 2001:230:abcd: ffff:0000:0000:ffff:1111

 $\rightarrow$  http://[2001:230:abcd:ffff:0000:0000:ffff:1111] - появится диалоговое окно входа.

# $\times$  +  $\star$   $\theta$ Sign in **Sprin**

# **Номер порта HTTP отличен от 80**

**1.** Запустите веб-обозреватель.

Введите IP-адрес и номер порта HTTP камеры в адресную строку. пр) IP-адрес: 192.168.1.100: номер порта HTTP(8080)

 $\rightarrow$  http://192.168.1.100:8080 - появится диалоговое окно входа.

## **Использование URL-адреса**

- **1.** Запустите веб-обозреватель.
- **2.** Введите DDNS URL-адрес камеры в адресную строку. пр) URL-адрес: http://ddns.hanwha-security.com/ID - появится диалоговое окно входа.

**T С**етевое подключение выключено только в среде LAN.

## **Подключение через UPnP**

**1.** Запустите систему клиента или операционную систму в подтверждение UPnP протокола.

- **2.** Кликните имя камеры для поиска.
	- В операционной системе Windows кликните на имя камеры для поиска в меню сети.
	- Отобразится окно входа.

## **Соединение через службу Bonjour**

- **1.** Запустите систему клиента или операционную систему в подтверждение Bonjour протокола.
- **2.** Кликните имя камеры для поиска.

В операционной системе Mac кликните имя камеры для поиска во вкладке Bonjour в браузере Safari.

- Отобразится окно входа.

## **Просмотр DDNS-адреса**

Если камера подключена непосредственно к кабельному модему на основе DHCP или к модему DSL, то IPадрес будет изменяться каждый раз при соединении с Интернет-провайдером (компанией, с которой у вас подписка).

В этом случае вам не будет сообщаться об изменении IP-адреса, выполненном DDNS.

Если вы зарегистрируете устройство с динамическим IP-адресом на сервере DDNS, то во время доступа к этому устройству вы всегда можете проверить, как изменился его IP-адрес.

Чтобы зарегистрировать устройство на сервере <**DDNS**>, посетите веб-сайт http://ddns.hanwha-security.com Сначала зарегистрируйте камеру, а затем задайте <**Сеть**> - <**DDNS**> для <**Wisenet DDNS**> в программе Web Viewer, а также укажите <**Код продукта**>, который использовался для регистрации DDNS.

## <span id="page-36-0"></span>**УСТАНОВКА ПАРОЛЯ**

Когда доступ к продукту выполняется первый раз, необходимо зарегистрировать пароль входа в систему.

- J ` Для нового пароля от 8 до 9 символов, необходимо использовать не менее 3 символов из числа следующих: строчные/прописные буквы, цифры и специальные символы. Для пароля от 10 до 15 символов необходимо использовать не менее 2 типов указанных символов.
	- Допускаются следующие специальные символы :  $\sim$ '!@#\$%^\*() - $+$  $=$  $|{}}$  $|{}}$  $|{}}$
	- ` Для лучшей защиты пароля не рекомендуется повторять одинаковые символы либо символы, последовательно расположенные на клавиатуре.
	- ` При утрате пароля можно нажать кнопку [**RESET**] для инициализации продукта. Не теряйте пароль, сохраните его в записной книжке или запомните.

## **ВХОД**

При каждом доступе к камере будет появляться окно входа. Укажите идентификатор пользователя и пароль для доступа к камере.

- **1.** Введите "**admin**" в поле ввода <**User Name**>. Идентификатор администратора "**admin**" постоянный и не подлежит изменению.
- **2.** Введите пароль в поле ввода <**Password**>.
- **3.** Нажмите кнопку [**Sign in**]. После входа в систему отобразится экран интерактивной программы просмотра.
- **При доступе к камере через модуль Web viewer уделите внимание безопасности и проверьте, зашифрованы ли данные,** содержащие изображение.
- M ` Лучшее качество видео обеспечивается при размере экрана 100%. При уменьшении экрана изображение может быть обрезано по краям.

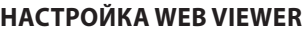

- **1.** Щелкните по значку [Настройка (  $\frac{1}{2}$ )].
- **2.** Откроется окно настроек.
- **3.** Можно задать по локальной сети базовую информацию о камере, а также настройки видео, аудио, локальной сети, событий, анализа и системы.
- **4.** Выберите <**Справка ( ?)** )> для просмотра подробного описания каждой функции.

Sign in http://192.168.1.100 Your connection to this site is not private Username Password Cancel

Administrator password change New passwor Confirm new pas

User name may not be used as passwo - The following special characters can be used: ~"40/45%\*\*\*\* -\*\*\* (20.2) - We would apply a more than 4 consecutive characters, (example: 1254, abot), etc.)<br>- You may not use more than 4 consecutive characters, (example: 1254, abot), etc.)<br>- You may not use the same character 4 or more times co Apply

- If the password is 8 to 9 characters long, then it must include a combination of at least 3 of the followin<br>character types: alphabet letters with uppercase or lowercase, numbers, and special characters. chanache types: alphabet lefters with sppercase or lowercase, rumbers, and special chanaches.<br>• If the password is longer than 10 characters, then it must include a combination of at least 2 of th<br>following character types

# <span id="page-37-0"></span>**ПОИСК И УСТРАНЕНИЕ НЕПОЛАДОК**

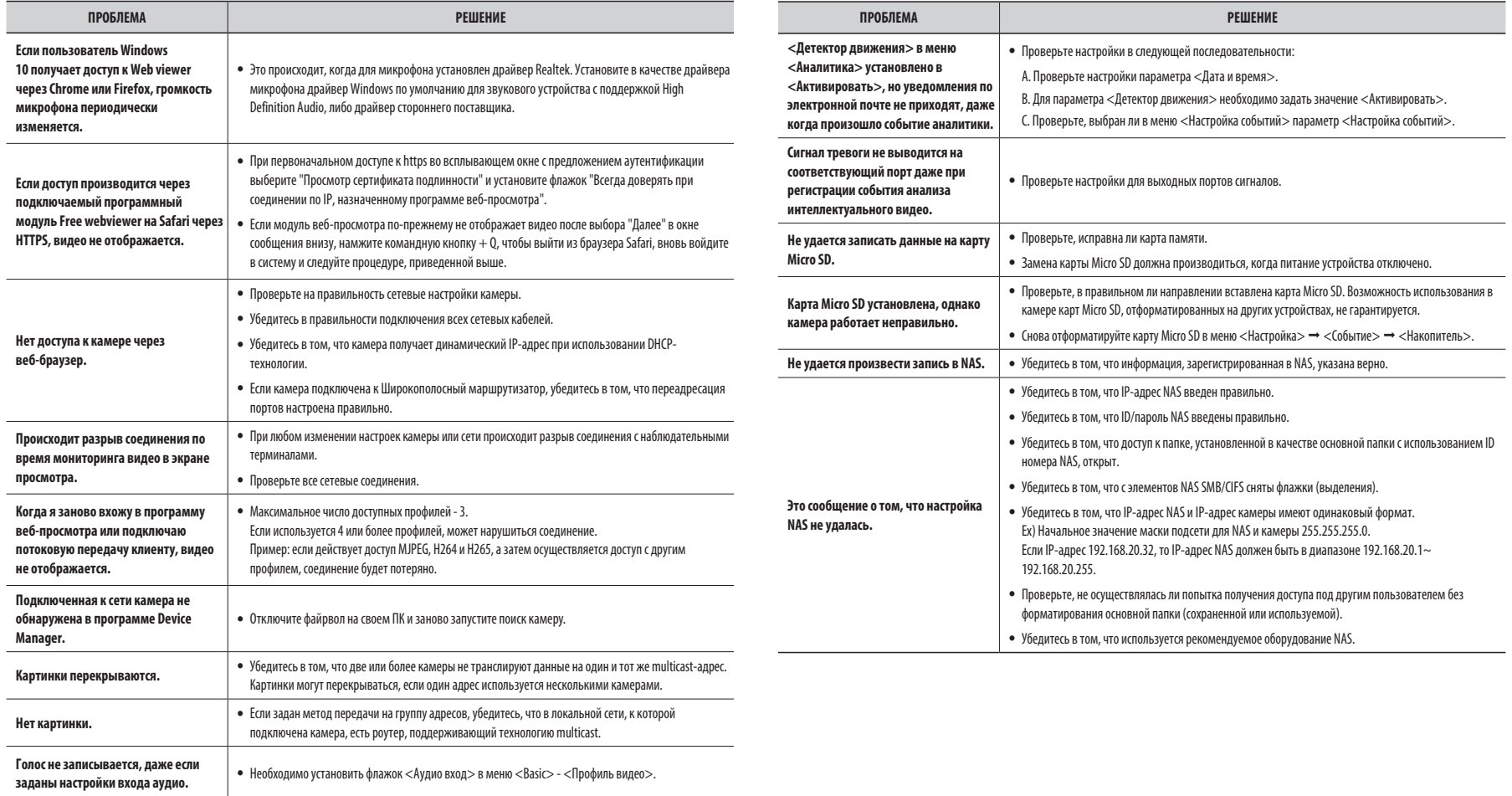

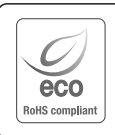

Компания Hanwha Techwin заботится об окружающей среде и прилагает усилия для ее сохранения на всех этапах производства и предоставляет потребителям экологически безопасную продукцию. Знак Eco демонстрирует цель компании Hanwha Techwin по созданию экологически безопасной продукции и указывает на соответствие изделия директиве ЕС RoHS.

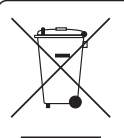

 $\cancel{R}$ 

#### **Правильная утилизация данного устройства (Утилизация электрического и электронного оборудования)**

(Действует во всех странах Европейского Союза и других странах Европы, принявших систему разделения отходов)

Подобная маркировка на изделии, принадлежностях или в руководстве к нему предупреждает, что по истечении срока службы изделие или электронные принадлежности для него (например, зарядное устройство, наушники, кабель USB) не следует выбрасывать вместе с другим бытовым мусором. Чтобы избежать вредного воздействия на окружающую среду или на здоровье человека от неконтролируемой утилизации отходов, следует отделять маркированные подобным образом изделия от другого мусора для соответствующей переработки и повторного использования в качестве сырья. За подробной информацией о месте и способе экологически безопасной утилизации бытовым потребителям следует обращаться к продавцу данного изделия или в органы местного самоуправления.

Промышленным потребителям необходимо обратиться к поставщику, чтобы уточнить сроки и условия договора куплипродажи. Подобные изделия и электронные принадлежности не следует утилизировать вместе с другими производственными отходами.

#### **Правила утилизации батарей данного изделия**

(Действительны в Европейском Союзе и иных европейских странах с системами раздельной утилизации.)

Данная маркировка на батарее или упаковке указывает на запрет утилизации изделия с иными бытовыми отходами по окончании срока службы. При наличии маркировки, химические символы Hg, Cd или Pb указывают на содержание в батарее ртути, кадмия или свинца выше контрольных уровней, Указанных в директиве ЕС 2006/66. При неправильной утилизации батарей, данные вещества могут нанести вред здоровью человека или окружающей среде. Для защиты природных ресурсов и поддержки повторного использования материалов рекомендуется хранить батареи отдельно от других типов отходов и утилизировать их через местную систему бесплатного возврата батарей.

Замена аккумуляторов, встроенных в данное изделие, пользователем не предусмотрена. Информация по замене аккумуляторов может быть получена у обслуживающей компании.

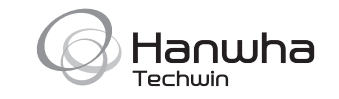

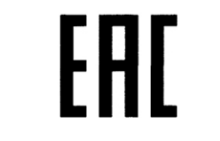

Подлежит использованию по назначению в нормальных условиях Срок службы : 7 лет.